Universidade Federal de Santa CatarinaCentro Tecnológico Programa de Pós-graduação em Arquitetura e Urbanismo ARQ 1206 – Urbanização de Encostas

# **Análise Morro da Cruz - Setor Prainha -**

Profª: Sonia Afonso, Drª Autor: Cláudio SantosOutubro/2005

# **OBJETIVOS DA ANÁLISE**

- 1. Estabelecer um processo comparativo entre as características do meio físico da área em estudo e o modelo de ocupação verificado na encosta;
- 2. Identificar as intervenções conflitantes com as características naturais da encosta;
- 3. Analisar as diretrizes que o Plano Diretor propõe para a área e adjacências, que influirão direta ou indiretamente no modelo de ocupação da encosta;
- 4. Propor alternativas que permitam ocupações mais adequadas às características naturais da área estudada.

### **MAPEAMENTOS**

As bases cartográficas essenciais à elaboração da análise são:

- $\bullet$ topografia/relevo;
- $\bullet$ declividades;
- $\bullet$ vegetação e urbanização (cadastro viário e imobiliário);
- $\bullet$ evolução histórica da ocupação e redes de serviços urbanos;
- $\bullet$ classes de uso do solo.

# ILHA DE SANTA CATARINA

### **ÁREA DE ESTUDO: PRAINHA**

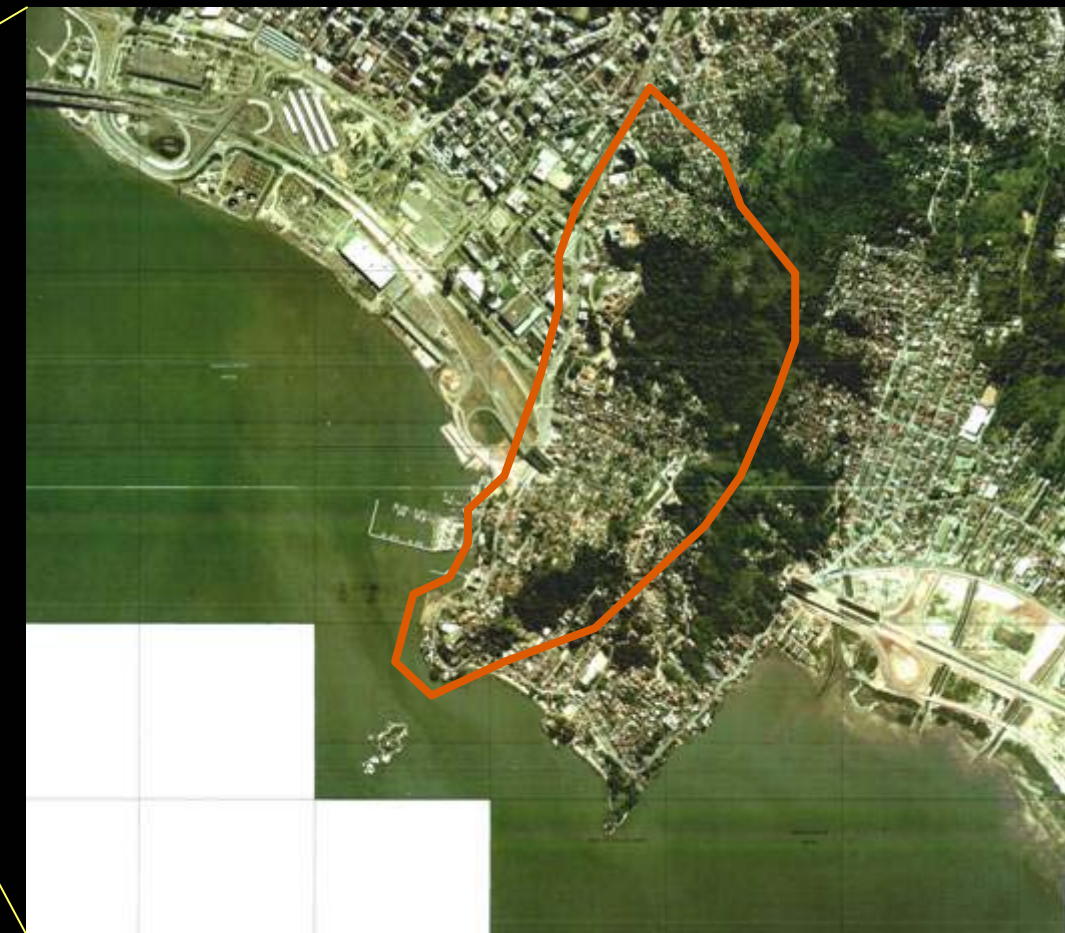

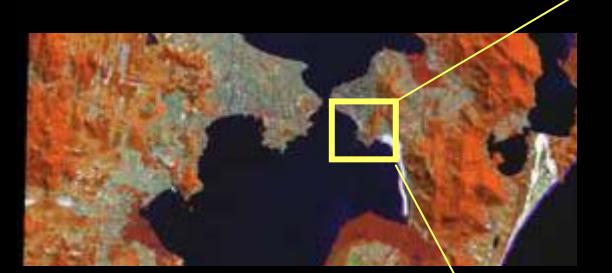

Fonte: INPE, 2000

Fonte: IPUF, 2002

## **CONDICIONANTES A SEREM CONSIDERADOS PARA ANÁLISE**

- • Quando se trata de gestão territorial, é fundamental a identificação dos principais conflitos para, posteriormente, tomar as decisões necessárias para minimizá-los.
- Portanto, torna-se imprescindível o maior conhecimento possível sobre a realidade do local onde se intervém. **Isto pressupõe a disponibilidade de dados e informações precisas e atualizadas**.

# **PERGUNTAS BÁSICAS A SEREM RESPONDIDAS**

- $\bullet$ Quais as relações entre:
- zoneamento PD x 'uso real' da área estudada
- edificações x vegetação (APPs)
- uso recomendado (resultante do estudo geotécnico) x 'uso real'
- ocupações x respeito às margens de proteção das linhas naturais de drenagem
- outras...

 $\bullet$ Diante de vários questionamentos, torna-se necessário o<br>levantamento e organização de dados atualizados para proporcionar uma ANÁLISE EFICIENTE que possam subsidiar/amparar/fundamentar as decisões que posteriormente serão tomadas.

## COMO PROCEDER ENTÃO???

## **USO DA FERRAMENTA SIG**

- $\bullet$ Sistema de Informações Geográficas
- $\bullet$ Imagem (representação gráfica) + Dados (planilha)
- $\rightarrow$  georreferência = dados referenciados geograficamente!

 $\bullet$ Respostas para as PERGUNTAS:

 $\rightarrow$  além de informar a relação entre variáveis, um SIG é capaz de quantificar e demonstrar graficamente a localização geográfica de um elemento, identificando a propriedade do imóvel em risco ou infrator da legislação vigente, se necessário.

# ALGUNS RESULTADOS POSSÍVEIS: em números

- $\bullet$ Prainha:
- - 693 de 802 edificações da Prainha são de uso residencial (86,4%);
- **-** 149 edificações estão localizadas em áreas impróprias (com base na Lei 6766/79 de Parcelamento do Solo) com declividade superior a 30% (18,6%);
- 640 edificações estão em ARU (com restrição ao uso), área onde urbanização é recomendada com restrições (79,7%);
- **-** 98 edificações estão localizadas no interior de áreas com vegetação nativa / APP's (12,2%).

Como é possível obter estas informações???...

...Com a organização apropriada dos dados, de forma que possamos extrair com agilidade as informações que desejamos para a<br>realização da ANÁLISE DA ÁREA!

Por exemplo:

Levantamento altimétrico  $\bm{\rightarrow}$  Modelagem Digital do Terreno (3D)

Modelagem Digital do Terreno + Banco de Dados georreferenciados

 $\rightarrow$  Mapas Temáticos

# Altimetria (curvas de nível a cada 10m)

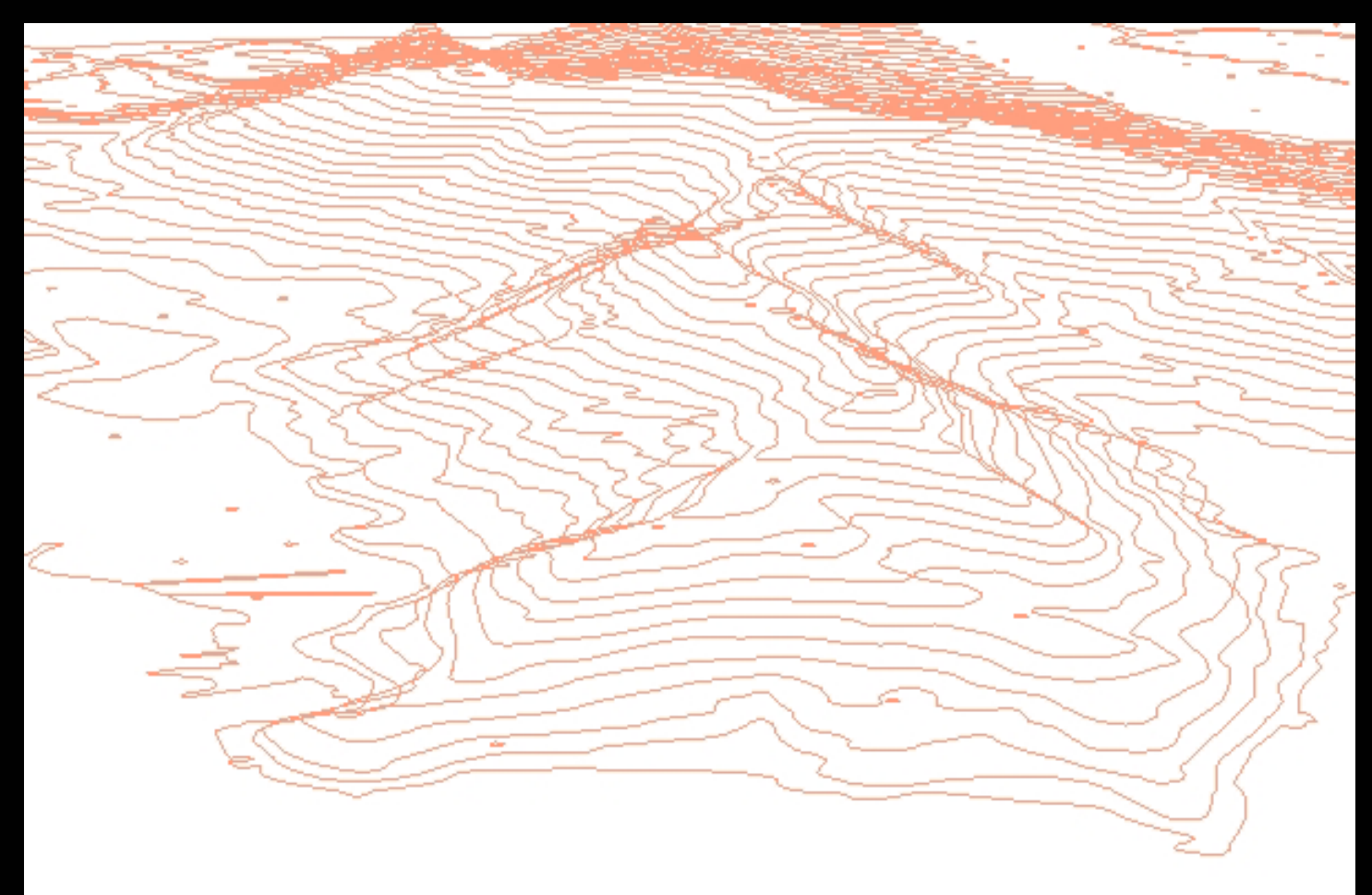

# Modelo Digital do Terreno

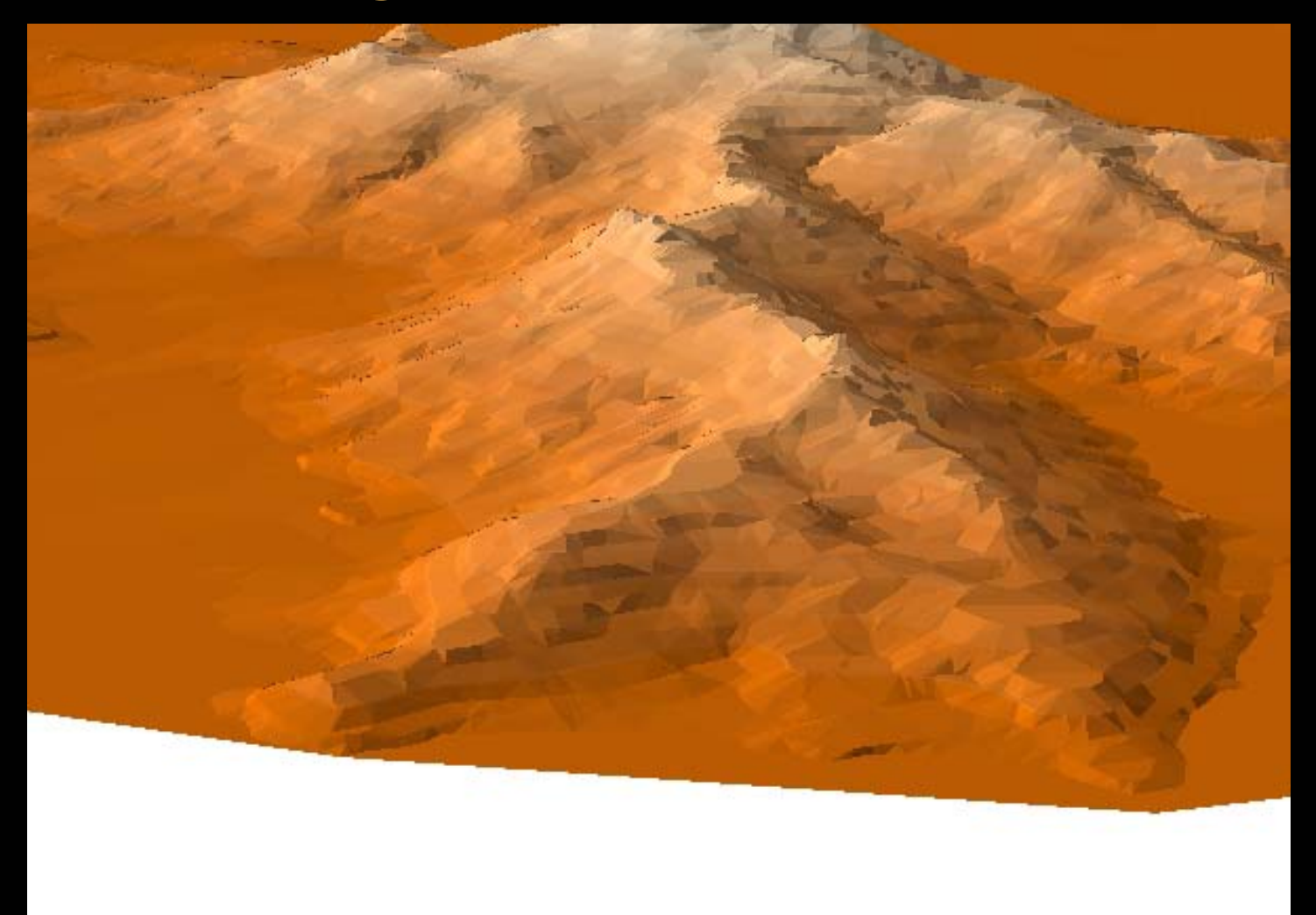

# Aerofoto Modelada (vista sudoeste da Prainha)

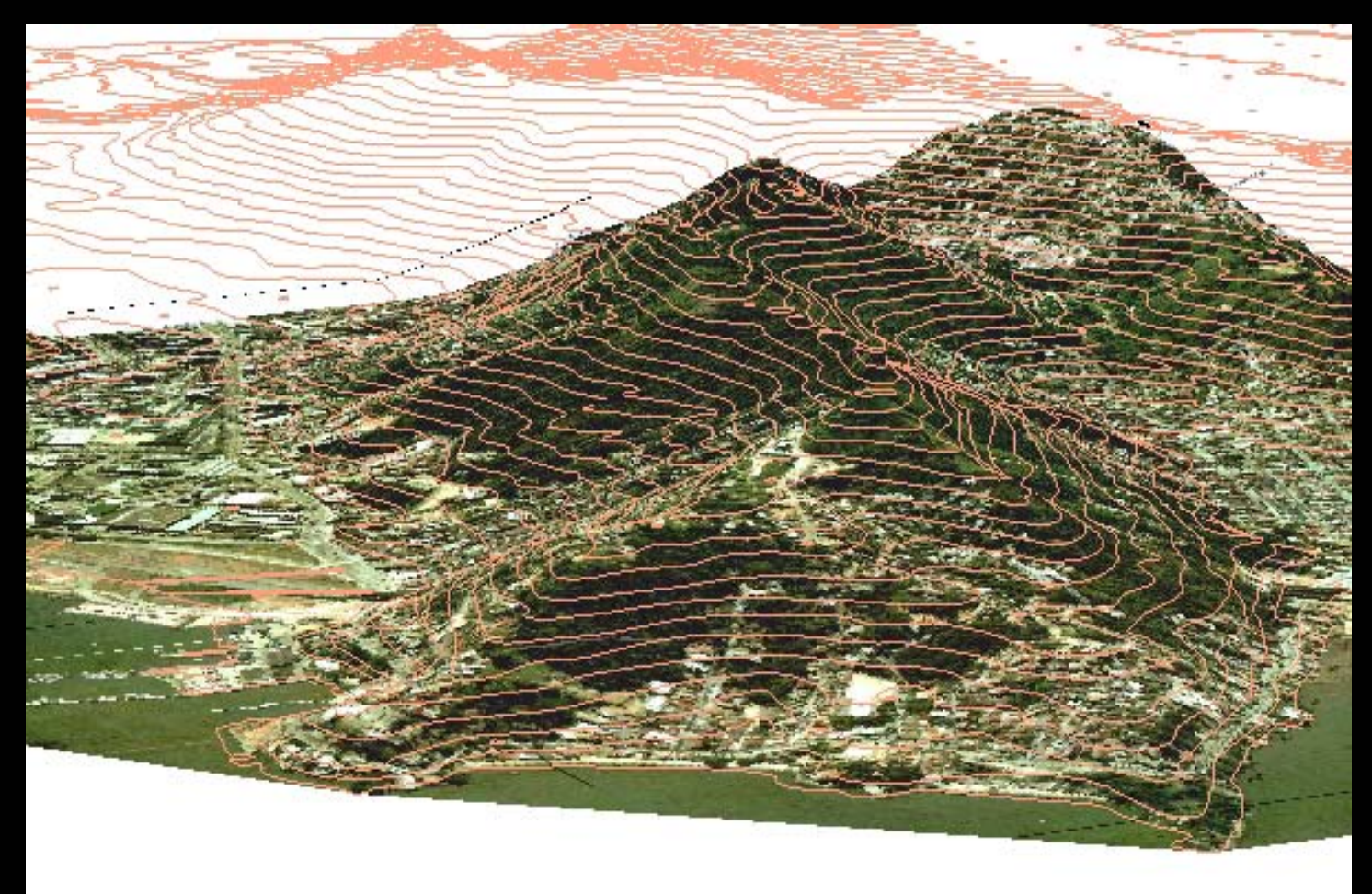

# Aerofoto Modelada (vista noroeste da Prainha)

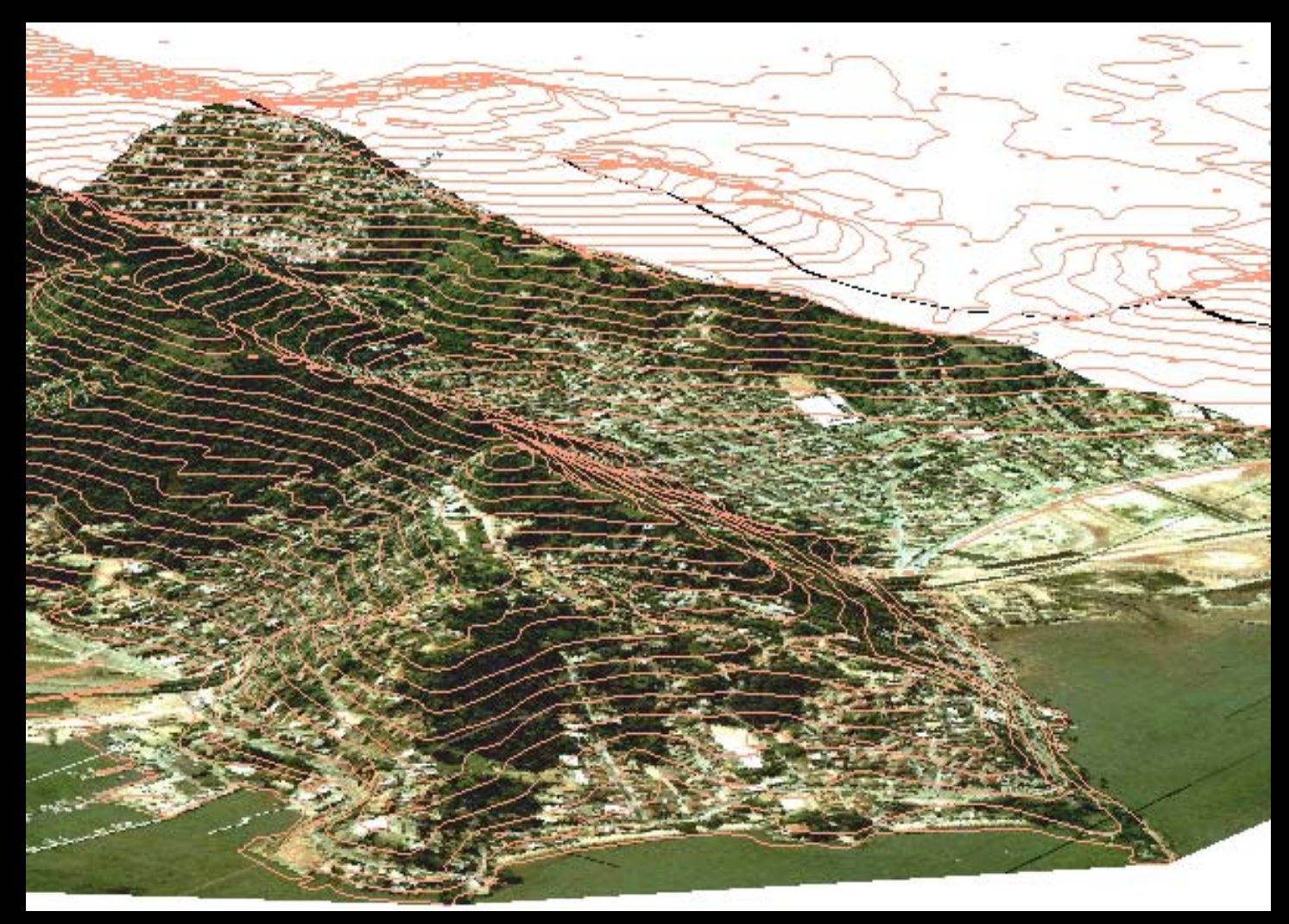

### Relevo Prainha e entorno

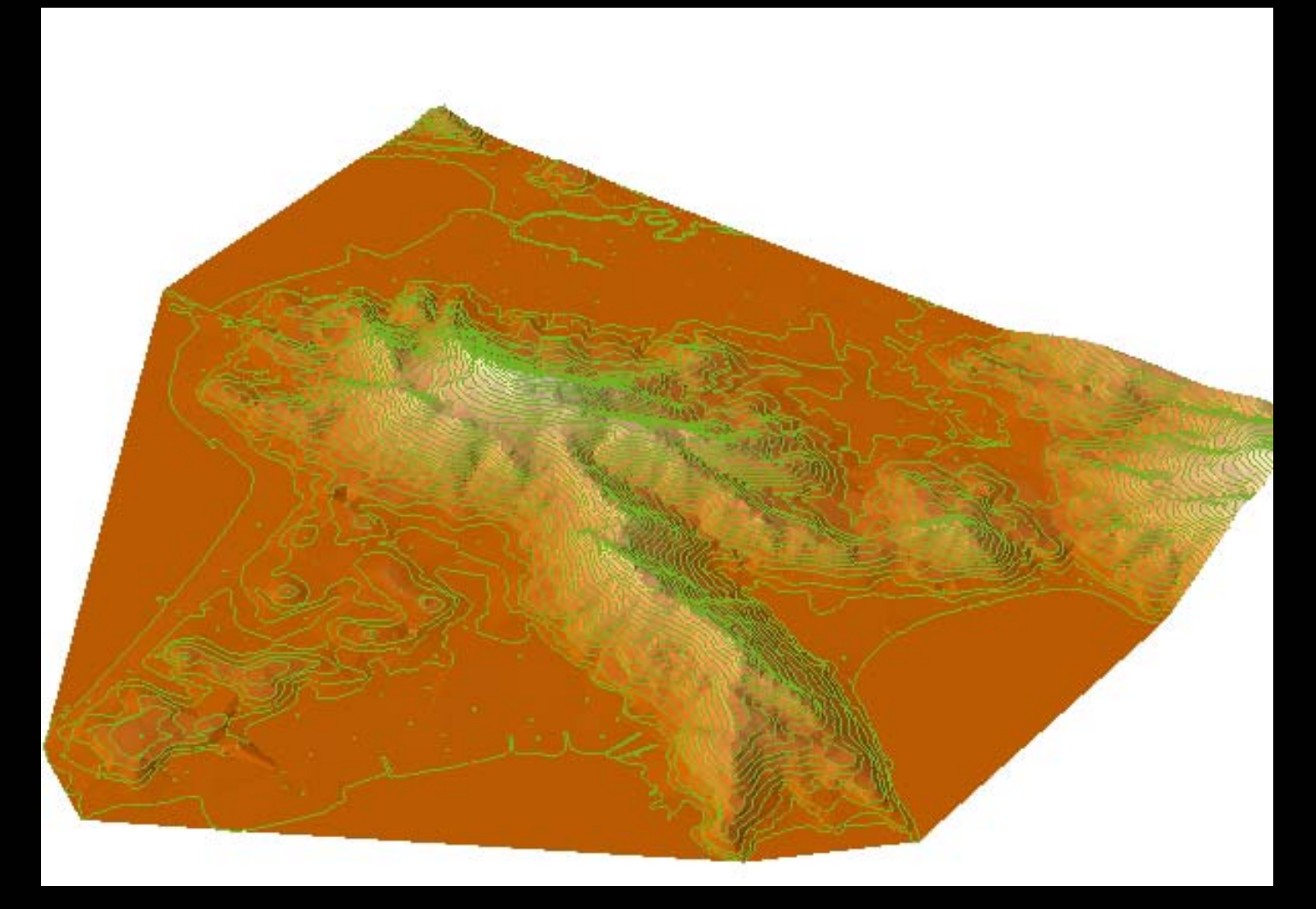

### Relevo entorno + aerofoto Prainha

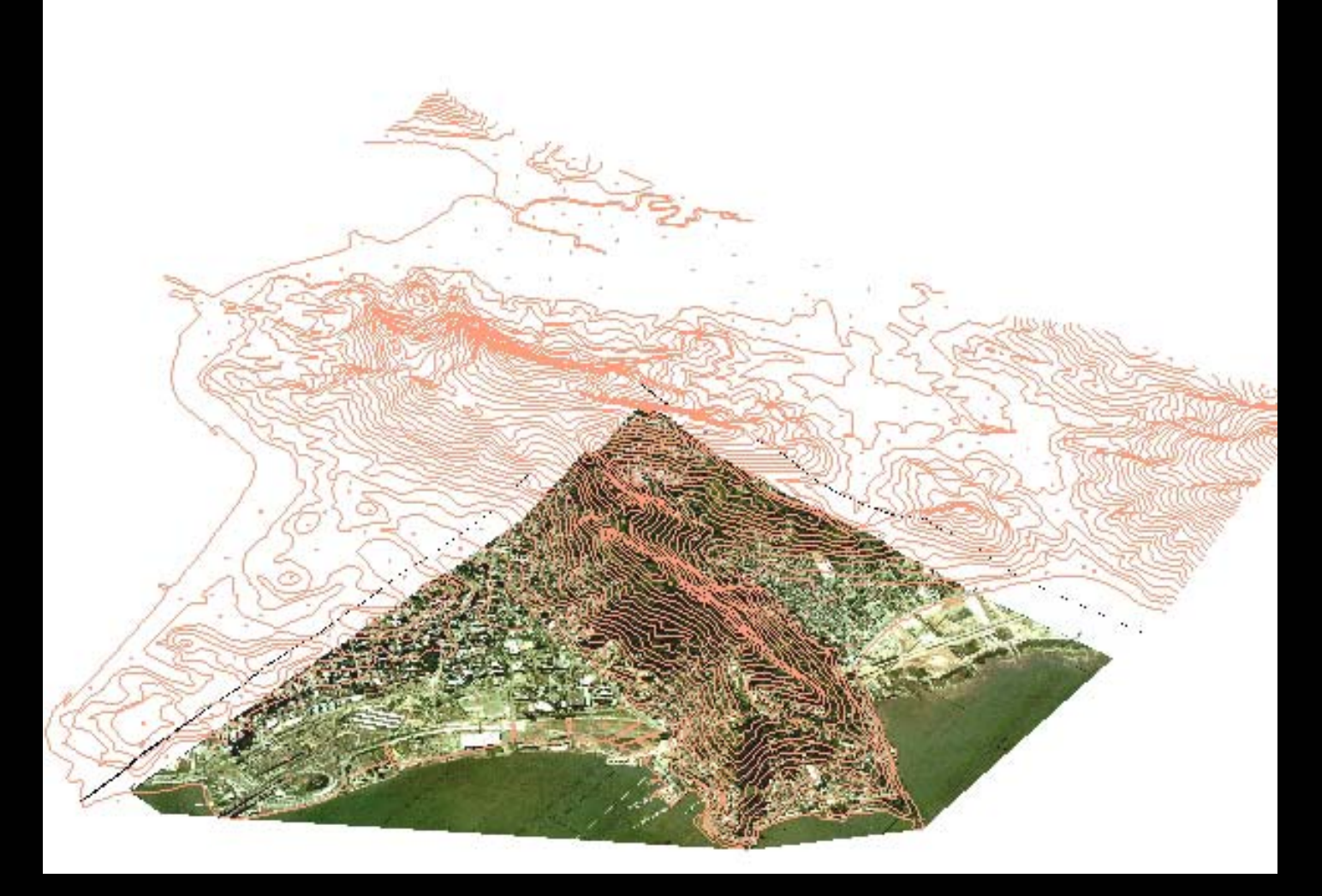

Aerofoto Prainha + dados georreferenciados das ocupações (vias, lotes, edificações)

u.

Através de softwares de Geoprocessamento, é possível realizar algumas DEMONSTRAÇÕES INICIAIS de um SIG para a Prainha, que oferecem recursos gráficos que auxiliam no sentido de proporcionar agilidade e maior precisão à realização da ANÁLISE:

#### • → dados: quantificação + resultado visual

\*representação no território através da busca por dados:

-quantificação de usos residenciais (e quaisquer outros, em função da disponibilidade dos dados de cada entidade gráfica)

\*representação das relações geográficas entre temas:

-ocupação em declividades impróprias

-ocupação de áreas com vegetação nativa

-ocupação das margens de drenagens (distância com *buffer*)

-distância de redes de abastecimento (água, energia elétrica/alta tensão)

-área de cobertura dos serviços (*buffer*)

ALGUNS ERROS DE GEORREFERÊNCIA A SEREM CORRIGIDOS: -edificações x imagem aerofoto

COMPARAÇÃO DE AEROFOTOS (principal documento pericial)

SIMULAÇÕES 3D

IDENTIFICAÇÃO do USO RESIDENCIAL na área de estudo:

Quantifica os usos e gera mapa com indicação da localização, bem como apresenta planilha de dados sobre cada edificação; utilidade: análise da distribuição espacial dos usos em relação aos condicionantes naturais. No caso abaixo, a ilustração demonstra que 693 de 802 edificações são de uso residencial.

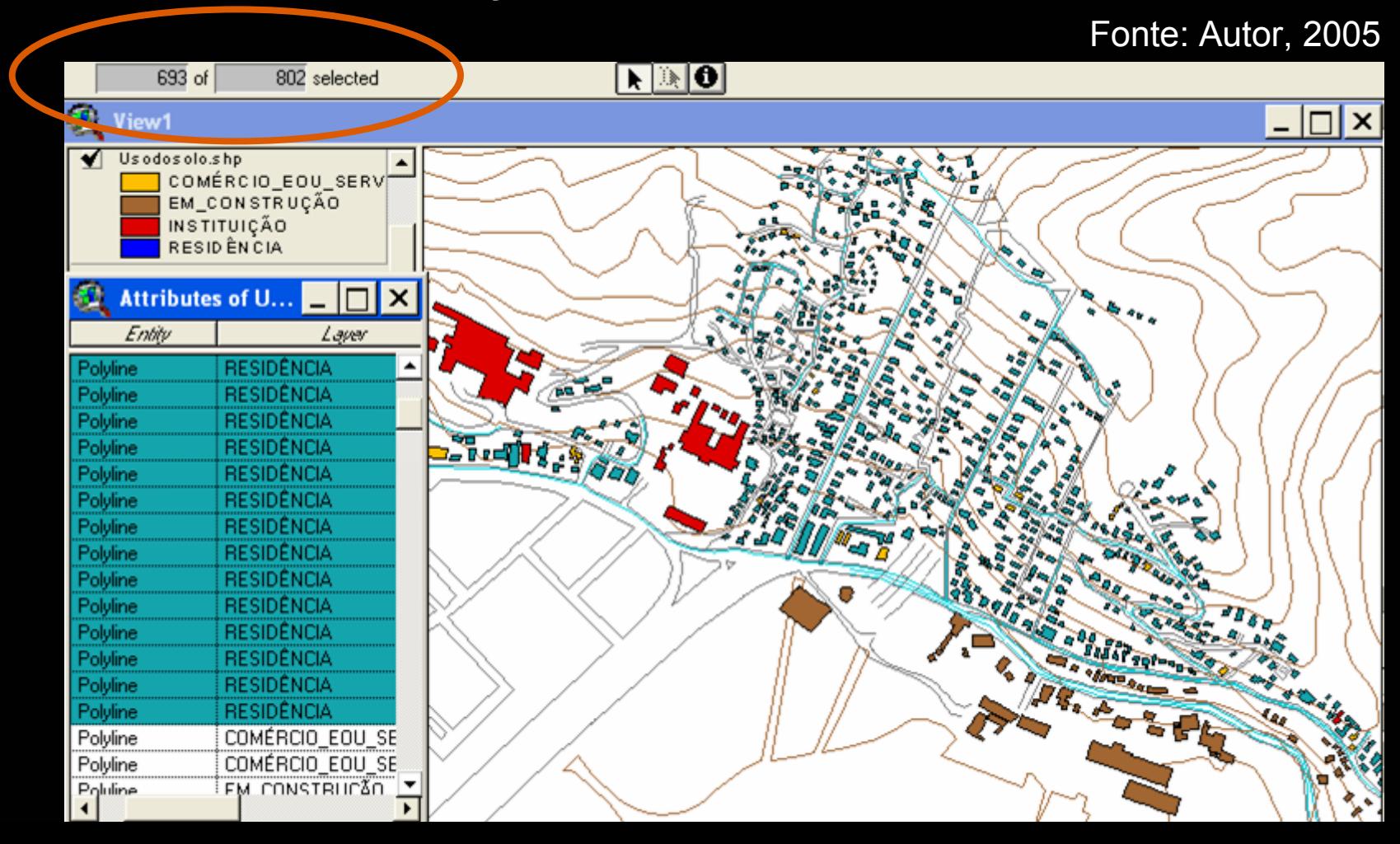

IDENTIFICAÇÃO das EDIFICAÇÕES em áreas impróprias à ocupação:

Cruza 2 temas, o mapeamento das declividades com as áreas ocupadas, apontando a localização das edificações bem como os dados cadastrais referente à cada edificação em área inadequada; utilidade: identificar potencialidade de risco para planejar remoção. No caso abaixo, percebe-se a existência de edificações nas áreas com declividade entre 30 e 46%. Fonte: Autor, 2005

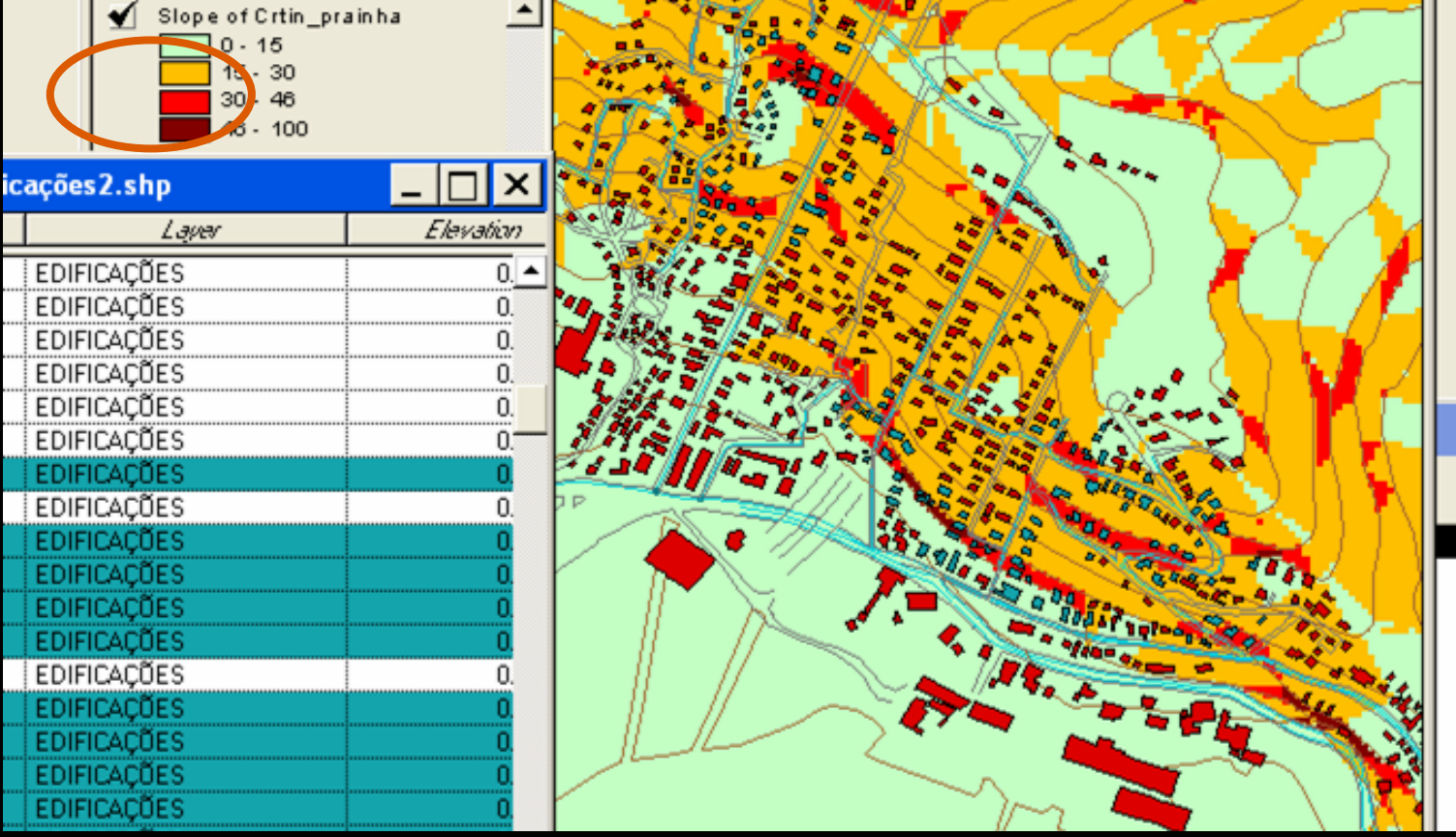

BUSCA dos proprietários e respectiva localização na área através dos DADOS CADASTRAIS:

Localiza as edificações através de dados tabulares e aponta sua localização geográfica; utilidade: proporciona agilidade na busca de determinada propriedade na área do bairro. No caso abaixo, apenas uma exemplificação de busca no bairro pelo nome do proprietário do imóvel.

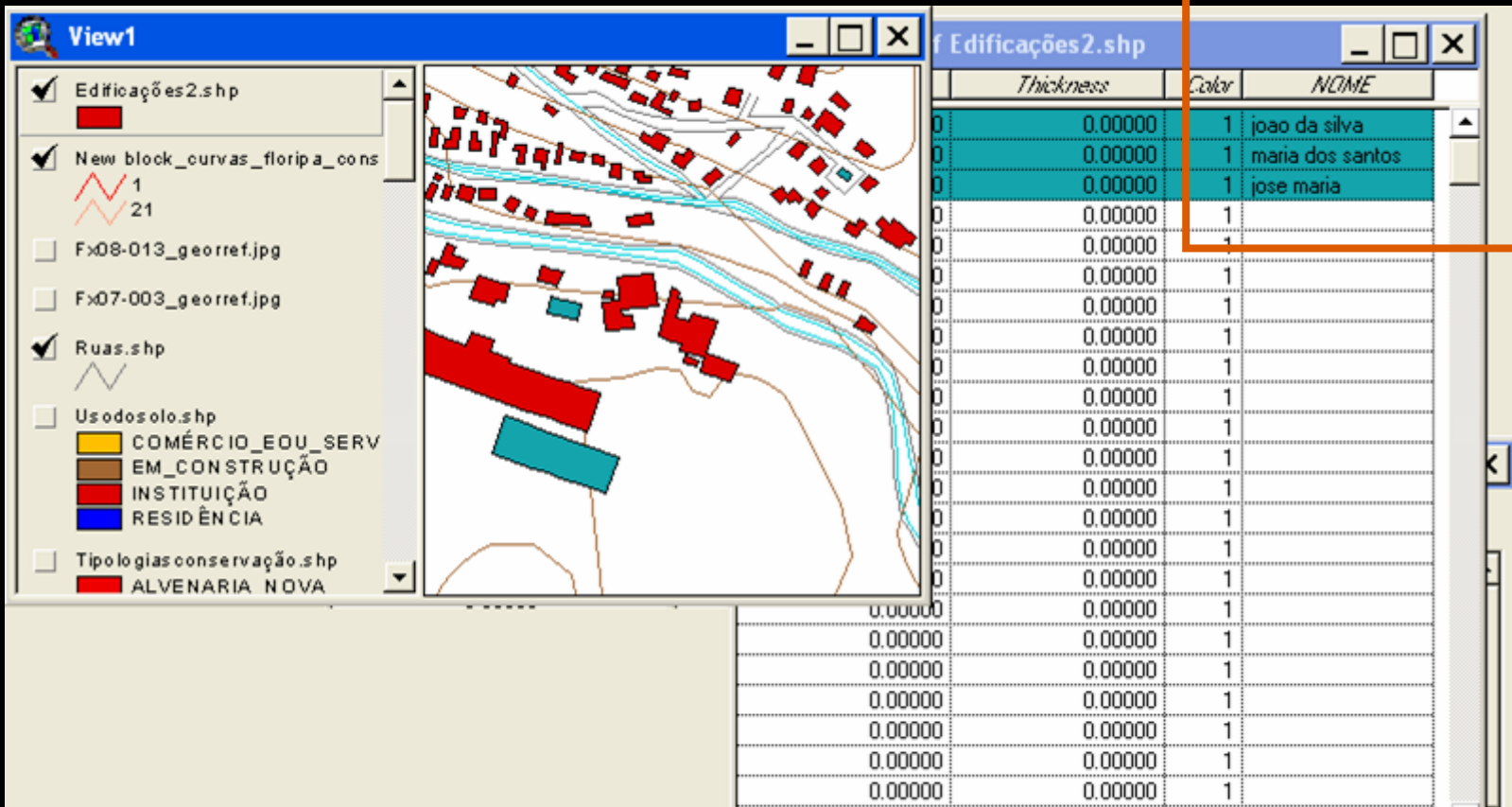

IDENTIFICAÇÃO das EDIFICAÇÕES em áreas de vegetação nativa:

Cruza 2 temas, o zoneamento da vegetação com as edificações, apontando a quantidade e localização das edificações bem como os dados cadastrais referente à cada edificação; utilidade: localizar áreas de supressão de mata nativa e identificar transgressores da legislação ambiental. No caso abaixo, conforme os limites do zoneamento apresentado, percebe-se a invasão de áreas de mata nativa para o uso residencial.Fonte: Autor, 2005

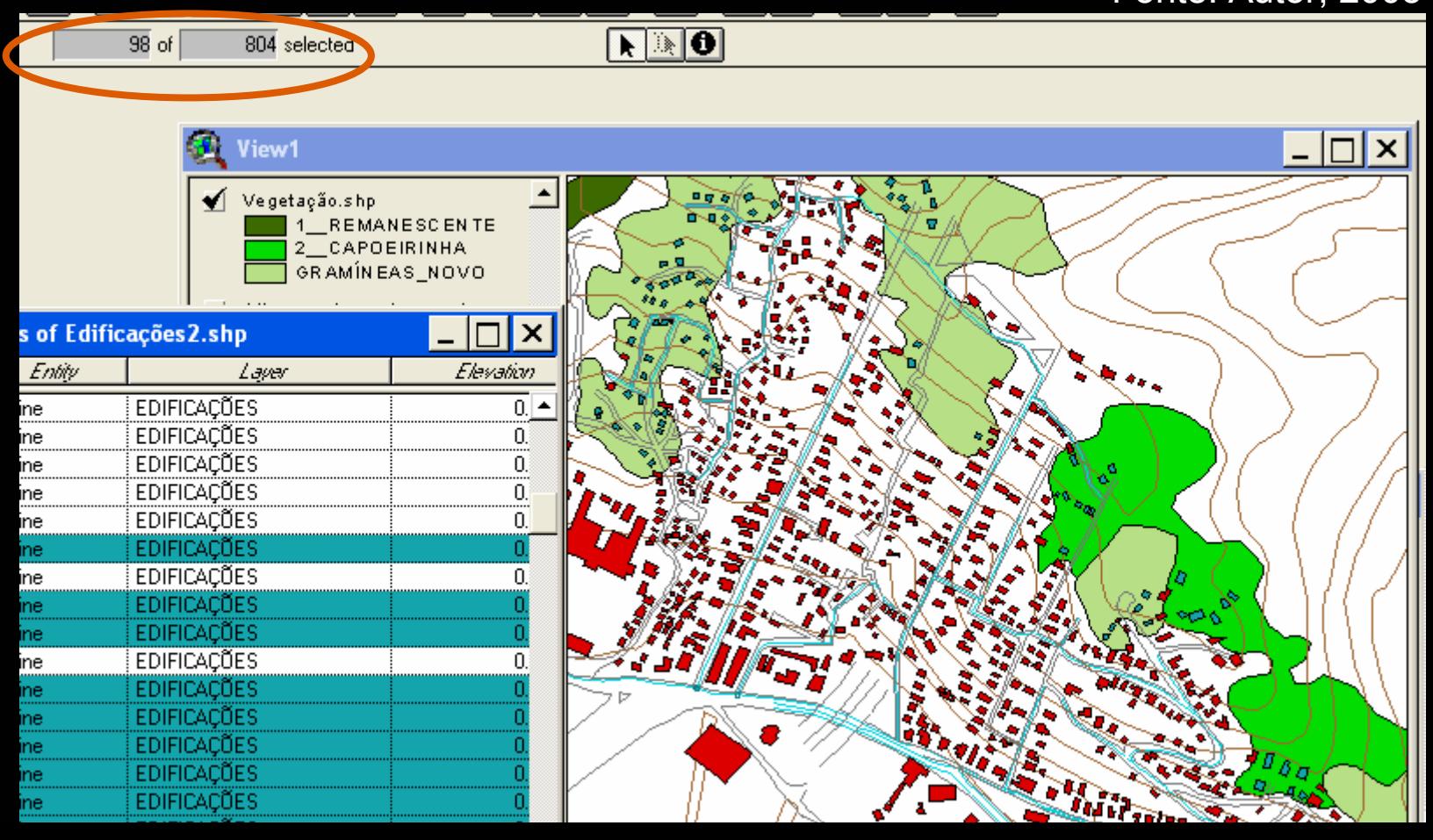

MEDIÇÃO do distanciamento entre redes de serviços e usuários:

Calcula a distância do traçado das redes até seus consumidores; utilidade: diagnóstico da abrangência da distribuição bem como o planejamento da ampliação de redes fundamentada nas áreas onde a demanda não é plenamente atendida. No caso abaixo, percebe-se uma cobertura quase total pela rede de abastecimento de água com a distância de 45m a partir do eixo do seu traçado. **Fonte: Autor, 2005** 

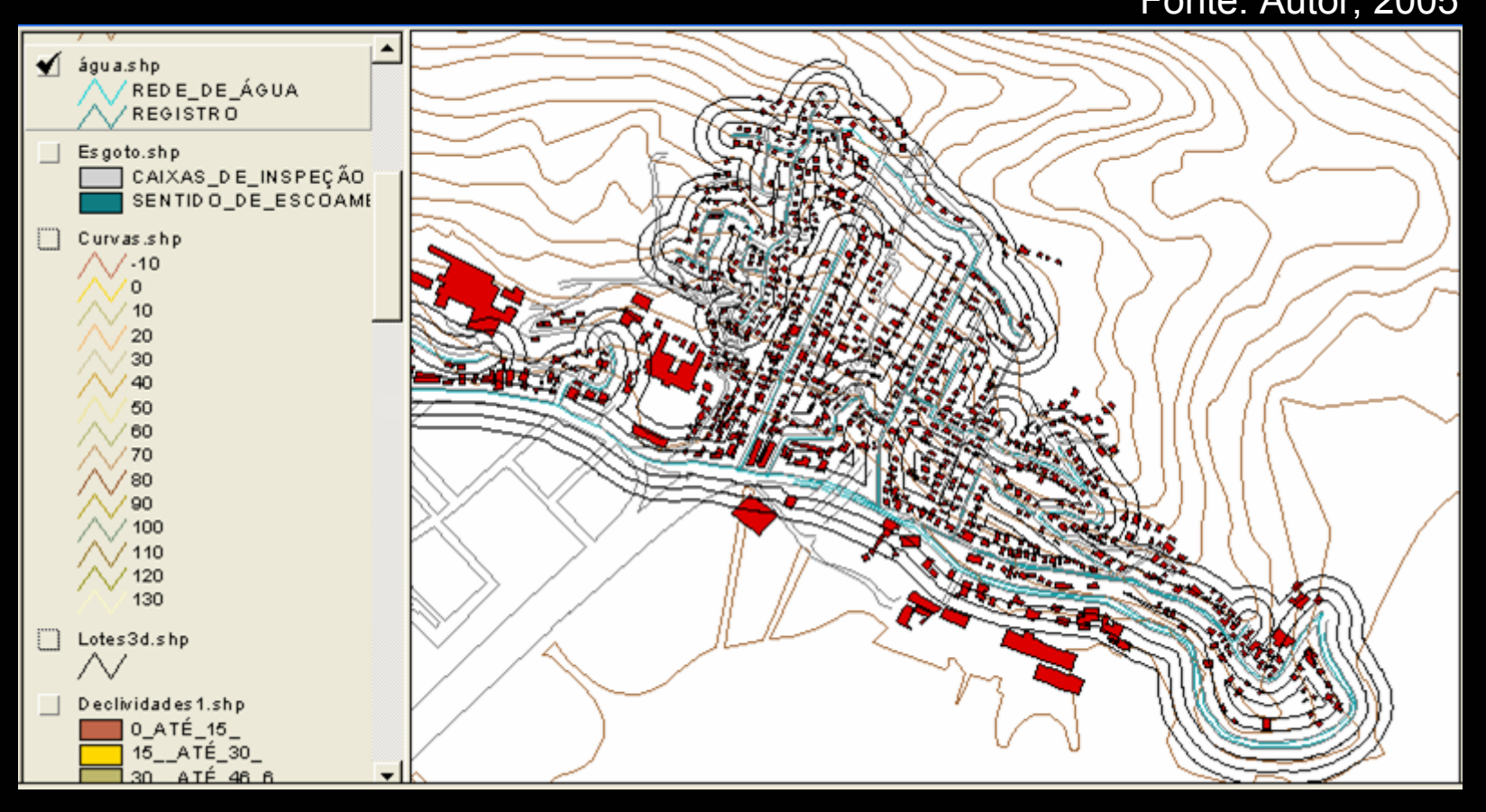

MEDIÇÃO da abrangência dos serviços em função da localização:

Calcula o *buffer* (abrangência) do serviço prestado através do local de instalação do serviço até os potenciais consumidores; utilidade: diagnóstico e planejamento da distribuição territorial das unidades prestadoras de serviço. No caso abaixo, percebe-se uma concentração do uso comercial/serviço enquanto existe número considerável de residências descoberta pelo raio de 70m de cada serviço. Fonte: Autor, 2005

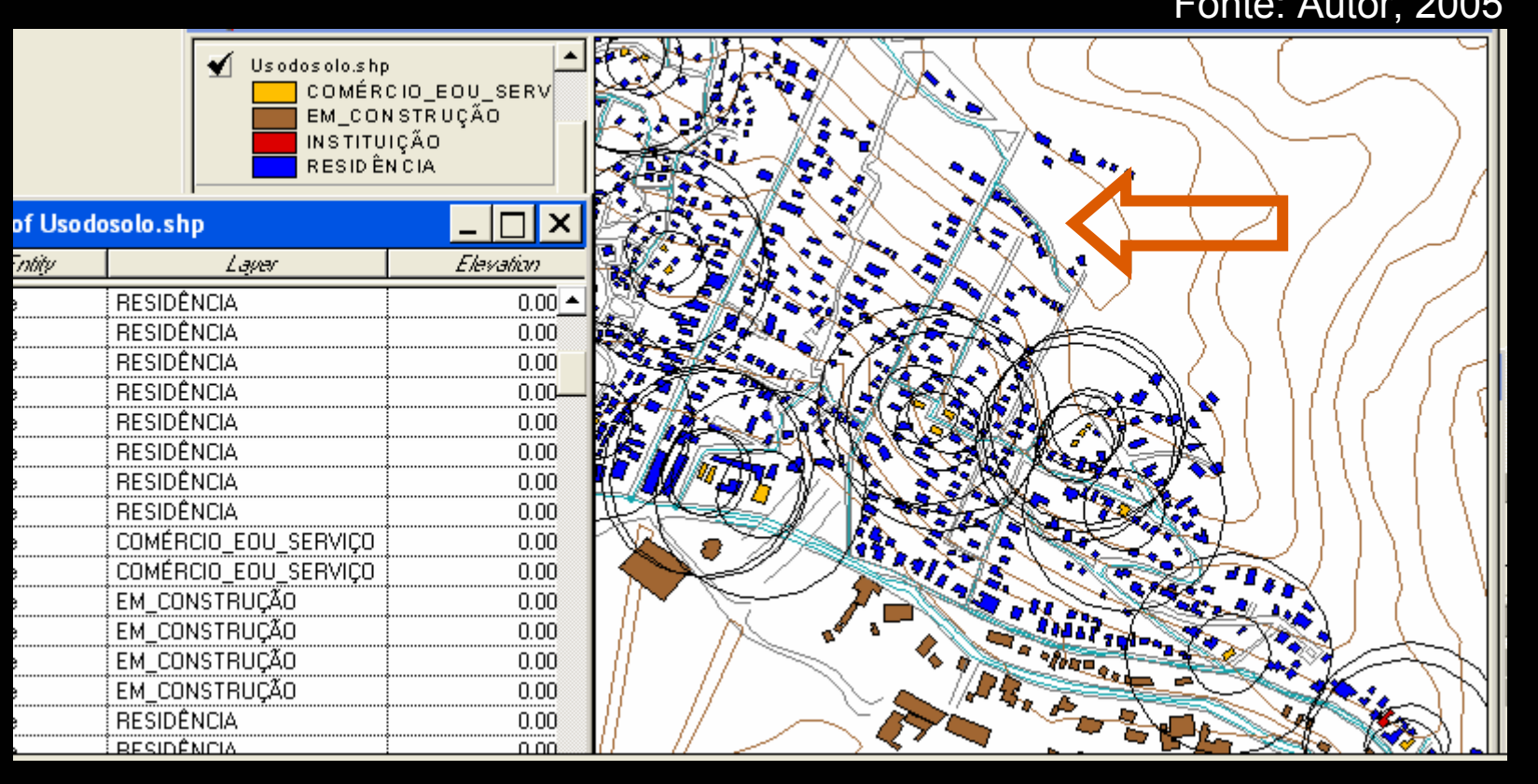

REPRESENTAÇÃO da evolução da ocupação do território:

Na ilustração abaixo, percebe-se que a ocupação das áreas mais elevadas no bairro são mais recentes que as demais, pois se dão a partir da década de 90 (em vermelho); em síntese, a ocupação ao longo do tempo foi do sopé ao topo do morro, possivelmente em função da maior acessibilidade e proximidade da área central de Florianópolis. Fonte: Autor, 2005

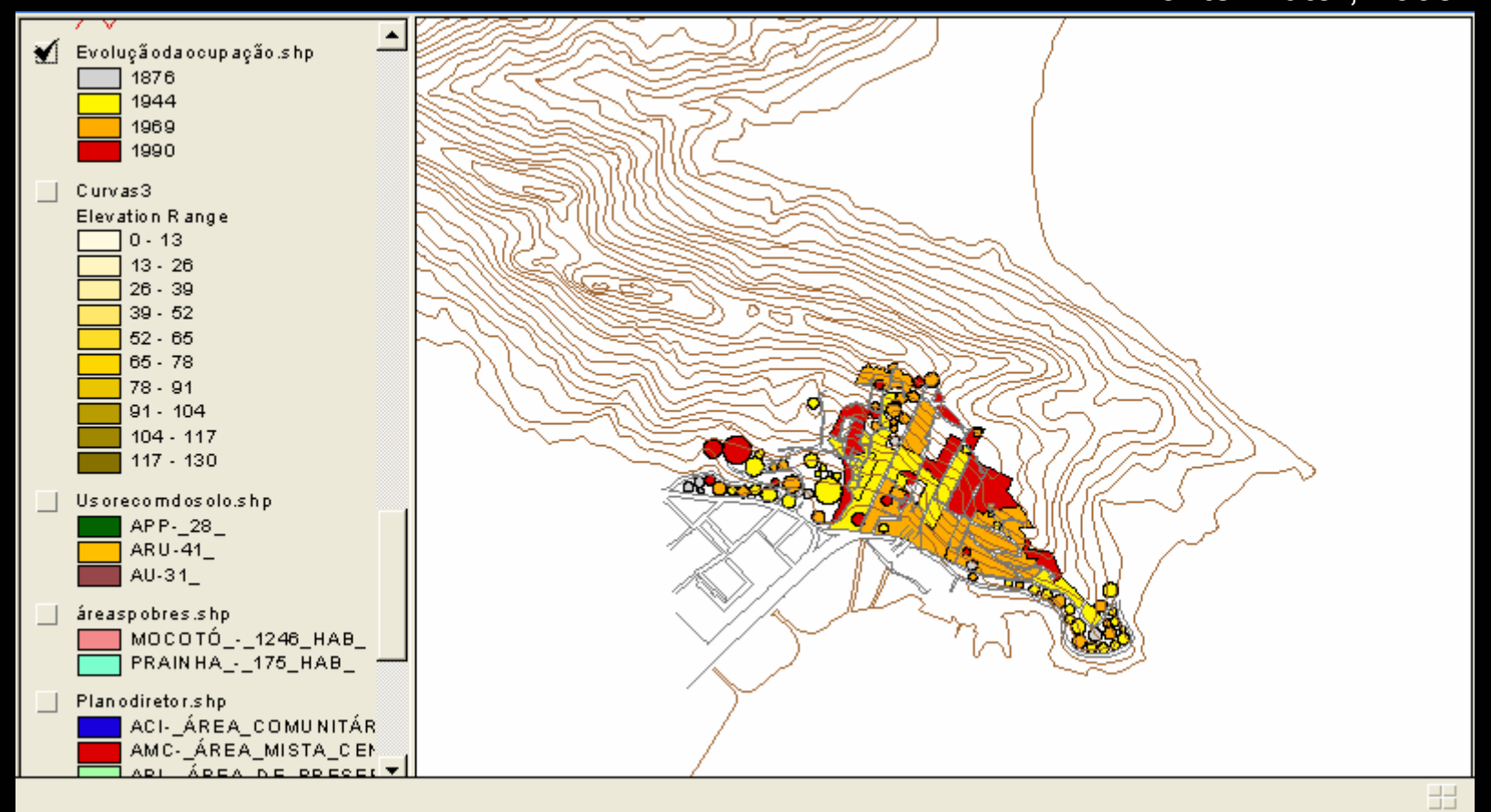

REPRESENTAÇÃO do relevo (elevação graduada por cores) e dos acessos até as áreas mais elevadas do morro:

Na ilustração abaixo, percebe-se que grande parte do traçado das vias de acesso ao morro desconsideram o relevo com declividades acentuadas, o que acarreta sérios problemas de acessibilidade aos trechos mais elevados do bairro e acentuam o grau de segregação daquelas áreas.<br>
Fonte: Autor, 2005

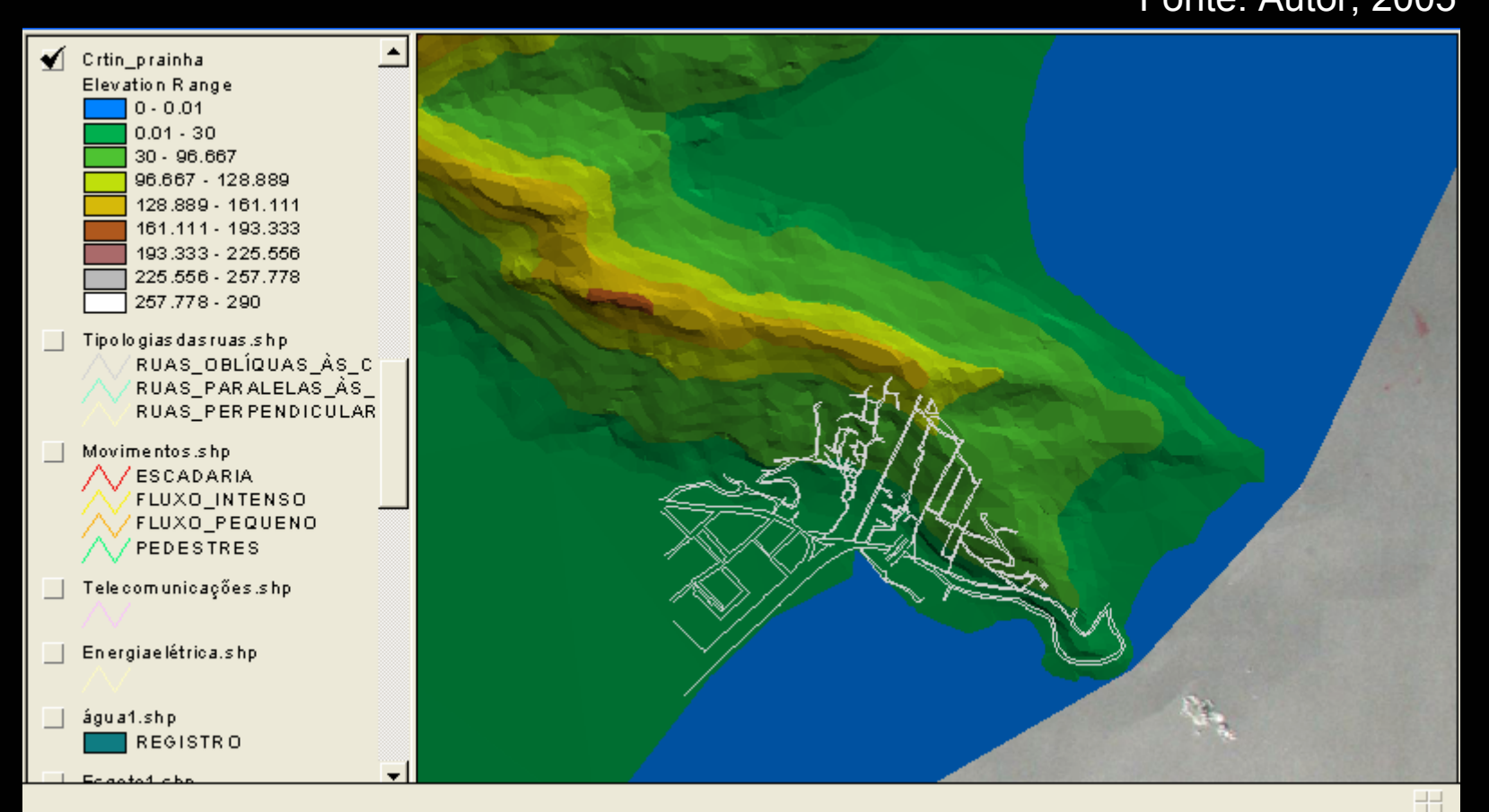

#### REPRESENTAÇÃO das edificações sobrepostas à aerofoto do bairro:

Na ilustração abaixo está representada a falta de precisão das informações vetorizadas quando comparadas à imagem georreferenciada da Prainha; isto demonstra a necessidade de uma melhor revisão na qualidade dos dados já organizados sobre a área, mas que não invalida o propósito de demonstração do potencial da ferramenta SIG apresentado nesta análise .

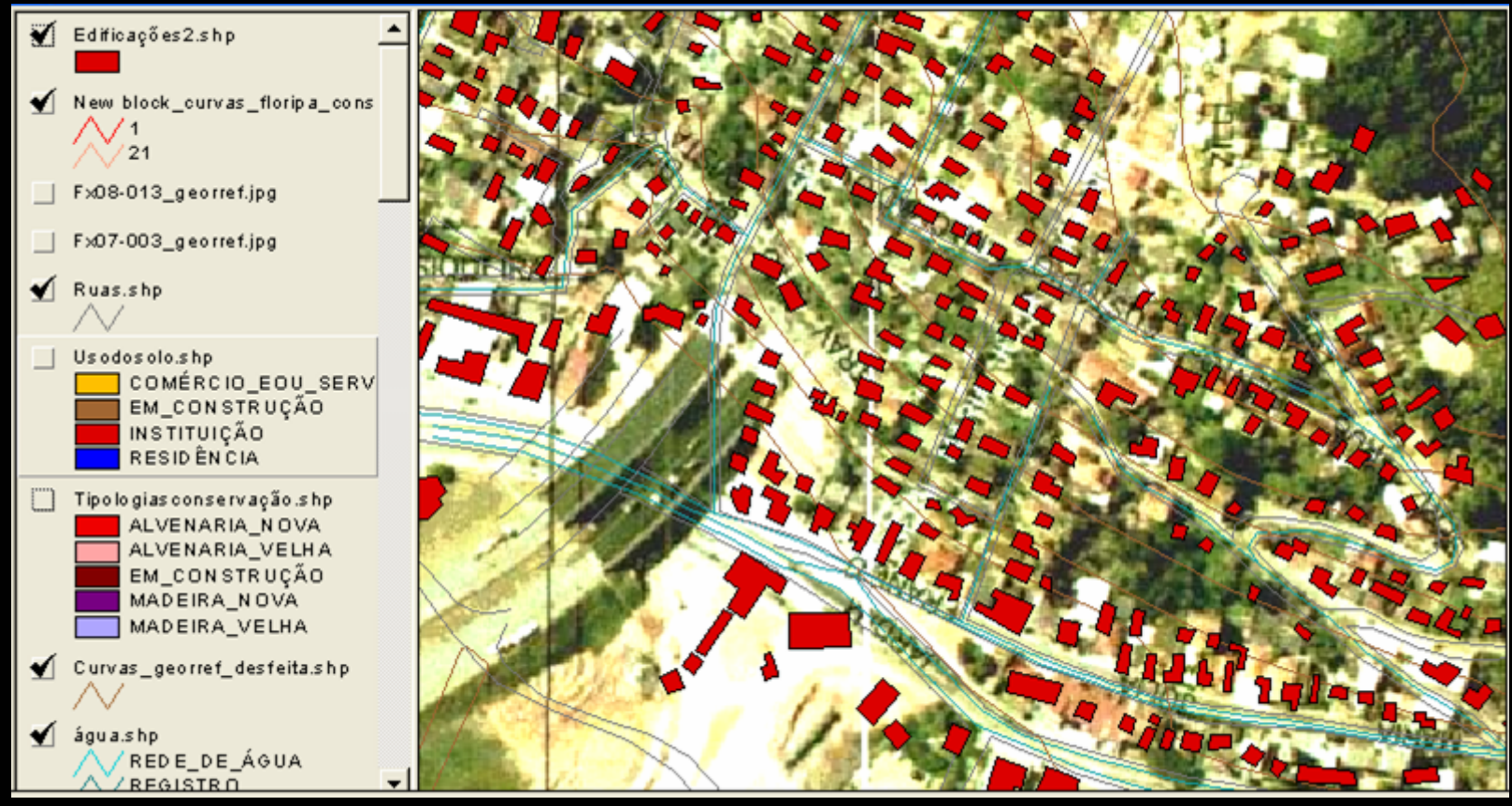

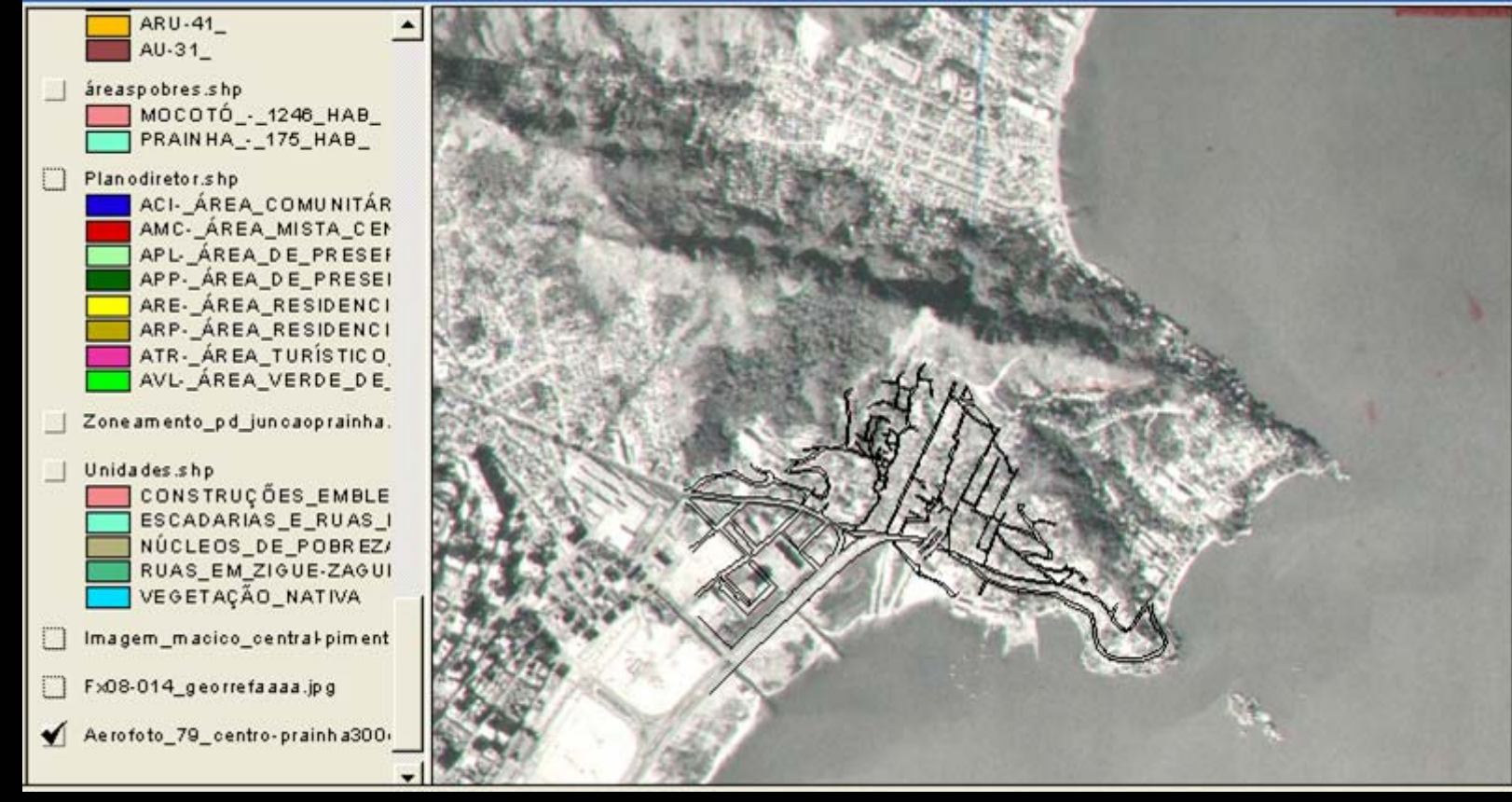

Aerofotogramétrico, IPUF 1979 / Fonte: Autor, 2005

COMPARAÇÃO de aerofotos datadas de 3 épocas diferentes:

Nas 3 imagens que seguem, percebe-se a evolução da ocupação através do levantamento aerofotogramétrico realizado nas datas de 1979, 1998 e 2002. Considerando que imagens constituem importantes documentos para comprovação pericial das intervenções realizadas em determinado território, torna-se imprescindível em qualquer análise a observação e interpretação dos dados que podem ser extraídos de imagens aéreas.

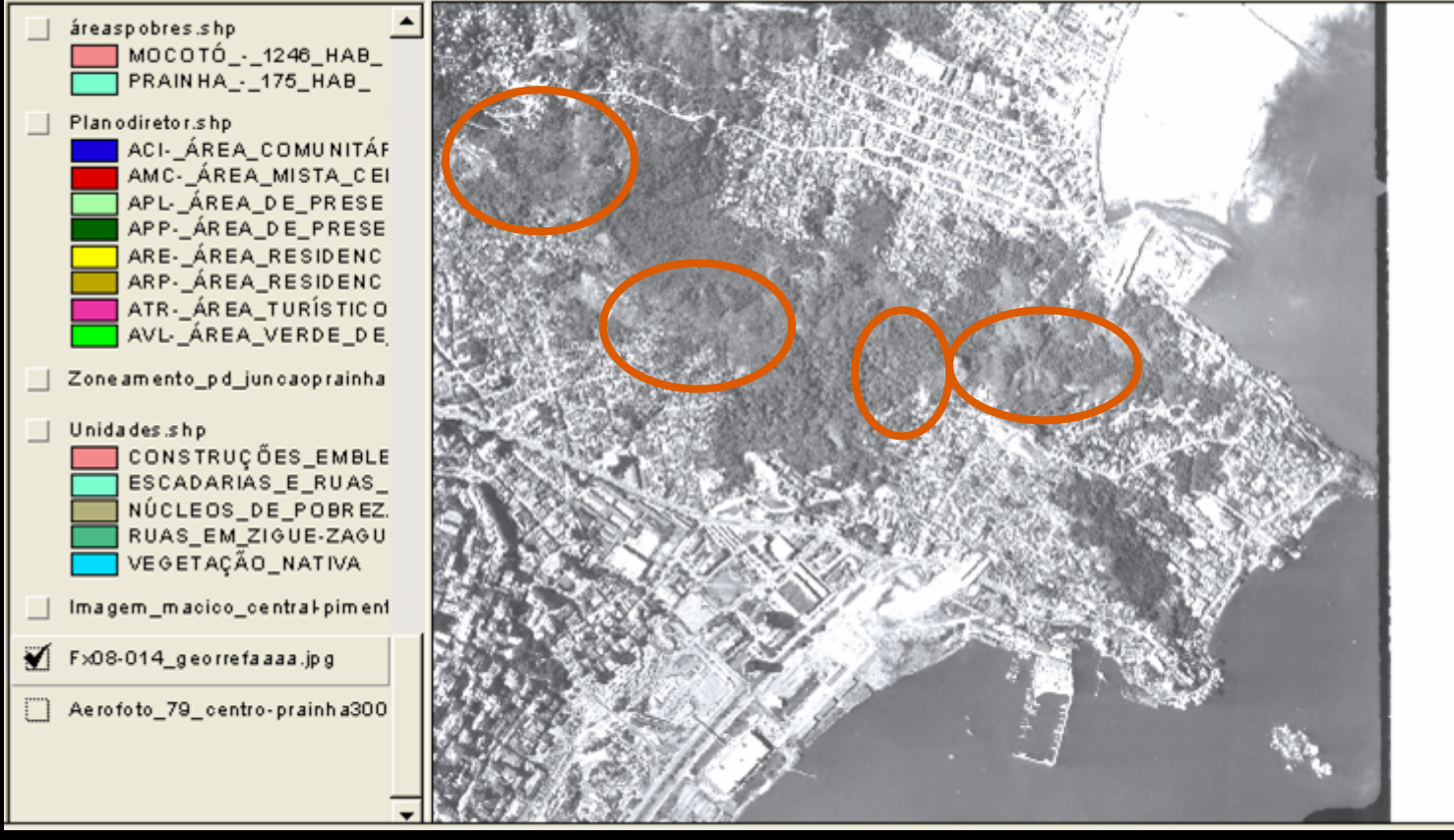

Aerofotogramétrico, IPUF 1998 / Fonte: Autor, 2005

Se comparada à imagem de 1979, percebe-se aqui (quase 20 anos depois) a recomposição significativa de mata nativa em alguns trechos do bairro onde as ocupações foram rarefeitas ou não ocorreram. A ocorrência dos aterros e implementação do túnel, bastante nítidos na comparação das imagens, interferem diretamente na maneira de ocupação do bairro no sentido de ampliar as vias de acesso ao morro e, conseqüentemente, favorecer as conexões entre a Prainha e a área central da cidade.

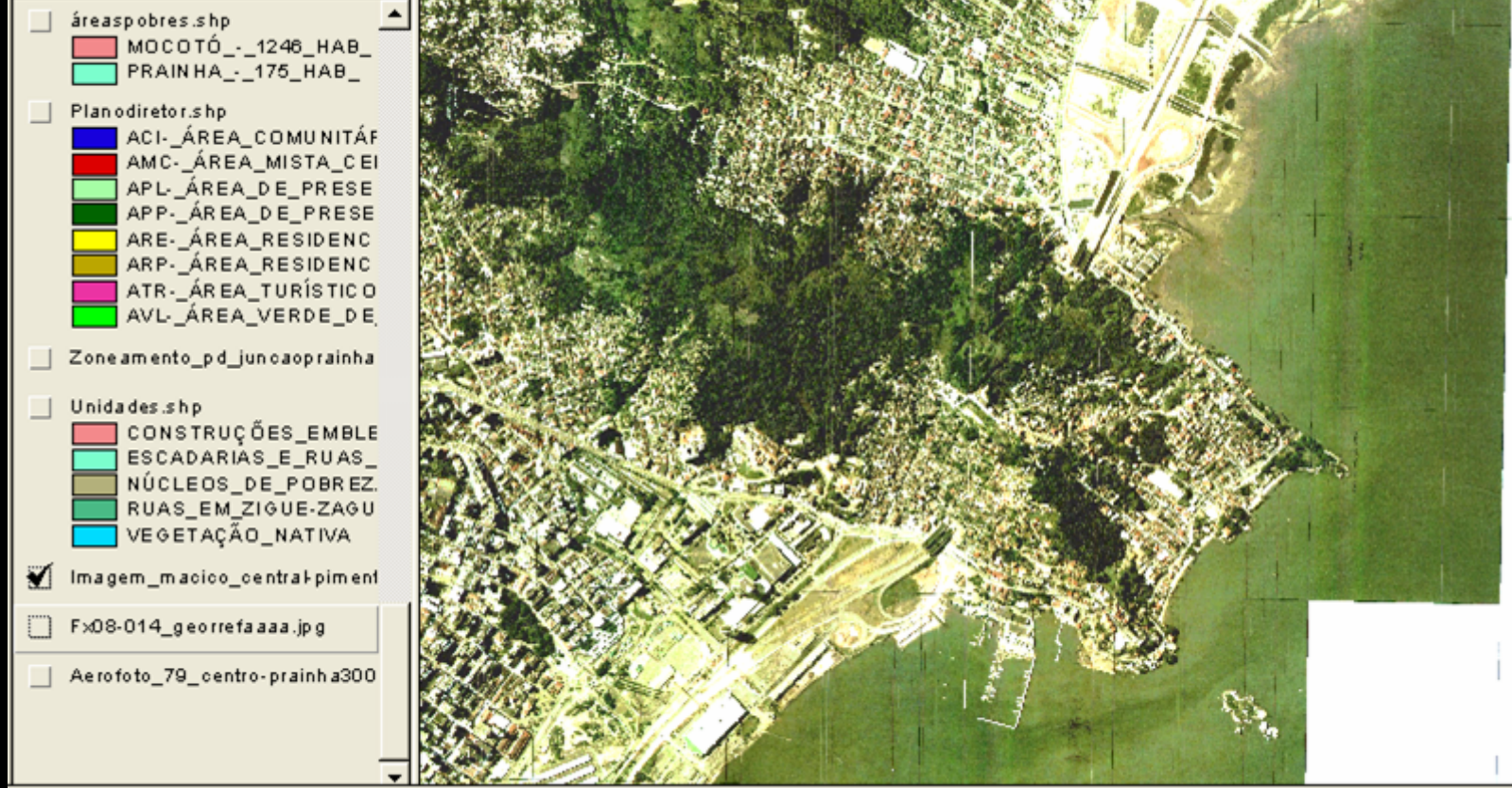

Aerofotogramétrico, IPUF 2002 / Fonte: Autor, 2005

Nesta imagem fica clara a diferenciação entre áreas ocupadas e vegetação, devido ao contraste acentuado proporcionado pela composição de 3 bandas coloridas RGB e não apenas da monocromática como nas anteriores.

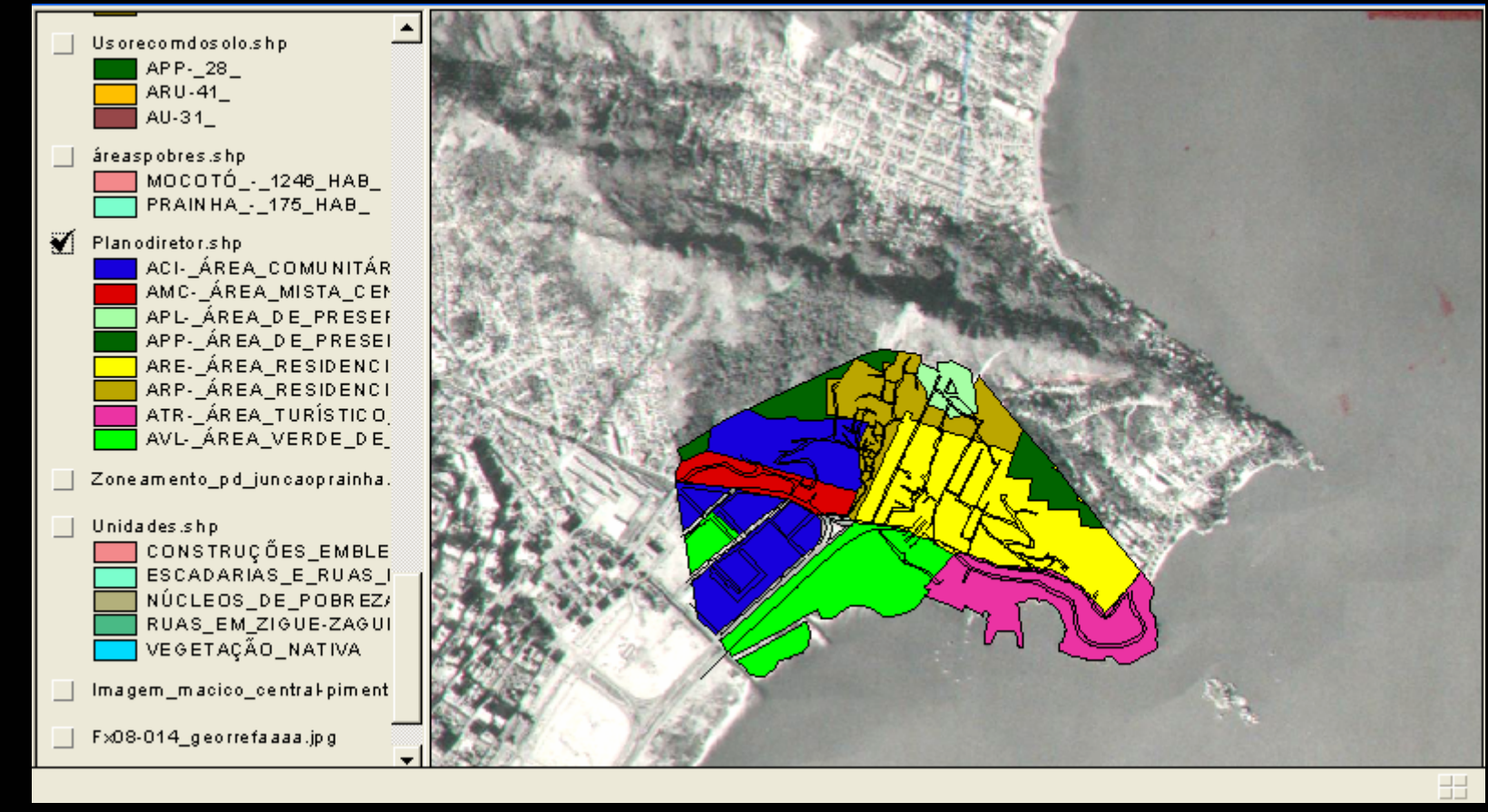

Fonte: Autor, 2005

Através da sobreposição dos limites dos zoneamentos propostos para o bairro com imagens aéreas, torna-se fácil a avaliação da coerência entre as propostas e as características físicas que as aerofotos evidenciam.

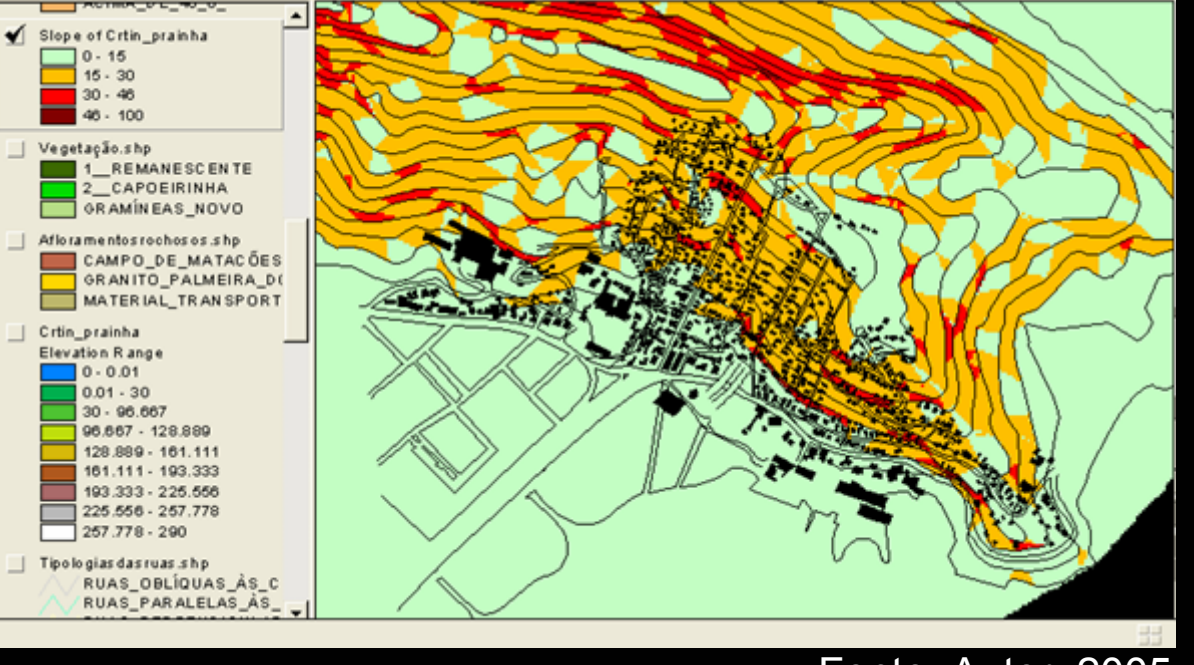

Fonte: Autor, 2005

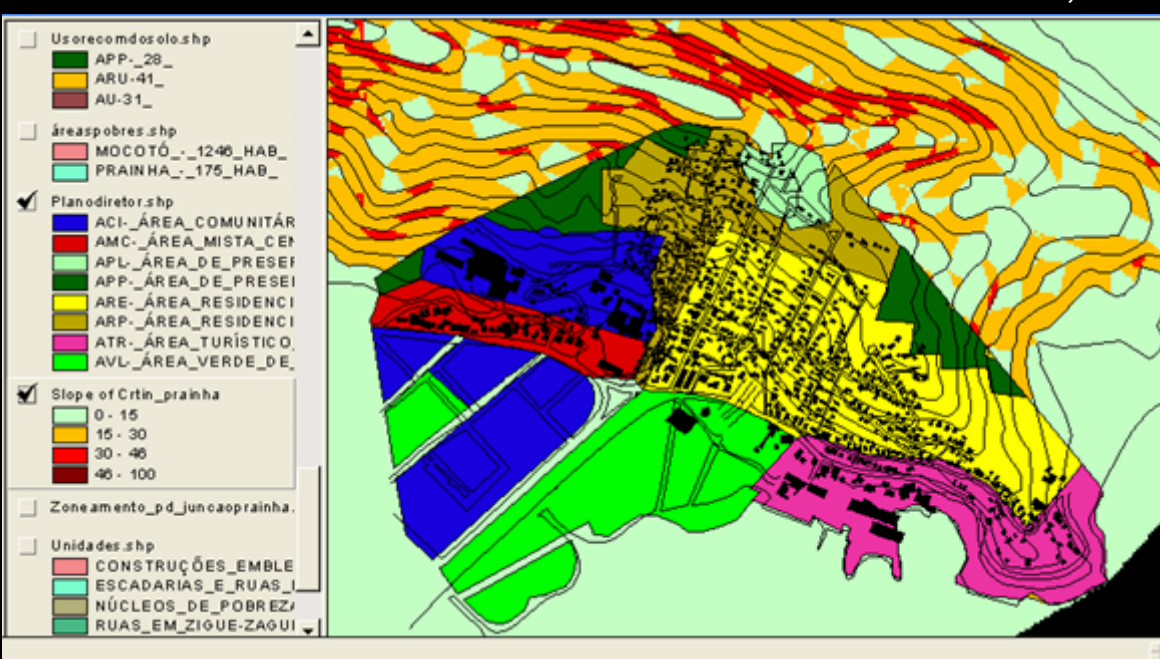

Através da sobreposição das ocupações com mapa de declividades, simples perceber que ARU's (restrição de usc em declividades de 15 a 30%) foram fortemente densificadas.

Através da sobreposição dos zoneamentos propostos pelo Plano Diretor para o bairro, fica nítida a desvinculação entre os limites de cada zona e topografia característica do bairro; informações básicas como curvas d nível foram completamente negligenciadas.

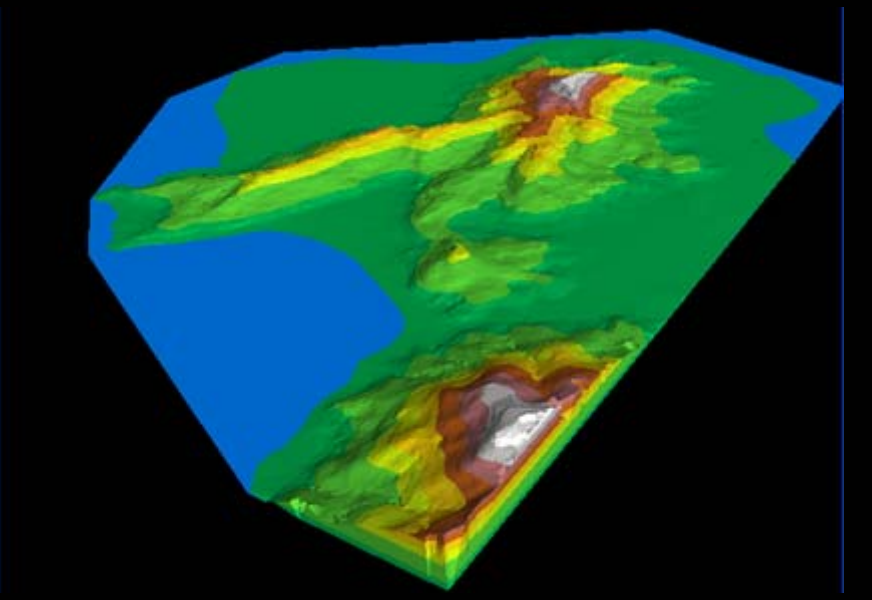

Fonte: Autor, 2005

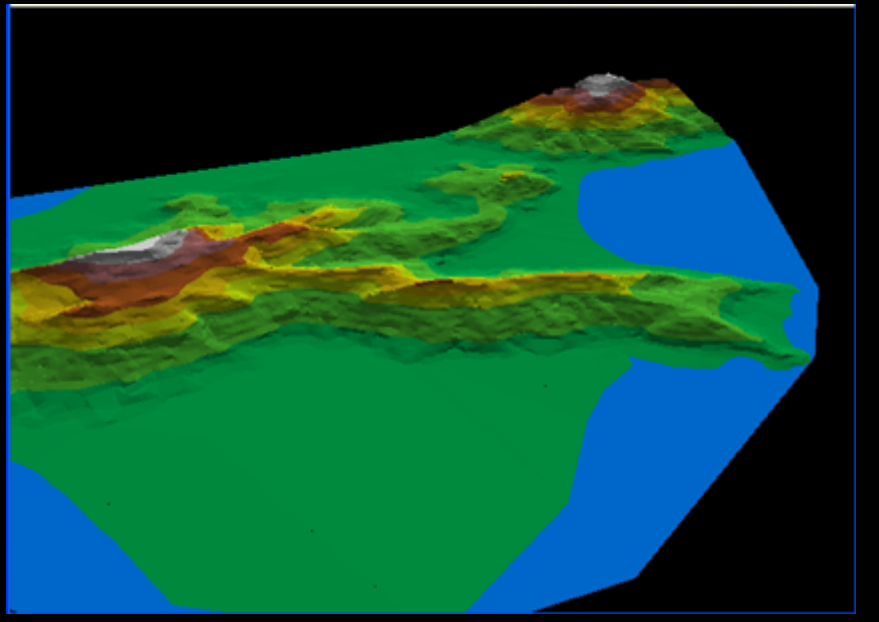

### SIMULAÇÕES 3D

Através da modelagem do terreno é possível visualizar tridimensionalmente, de maneira variada, os dados representados graficamente bem como simular cenários de ocupação futura para área.

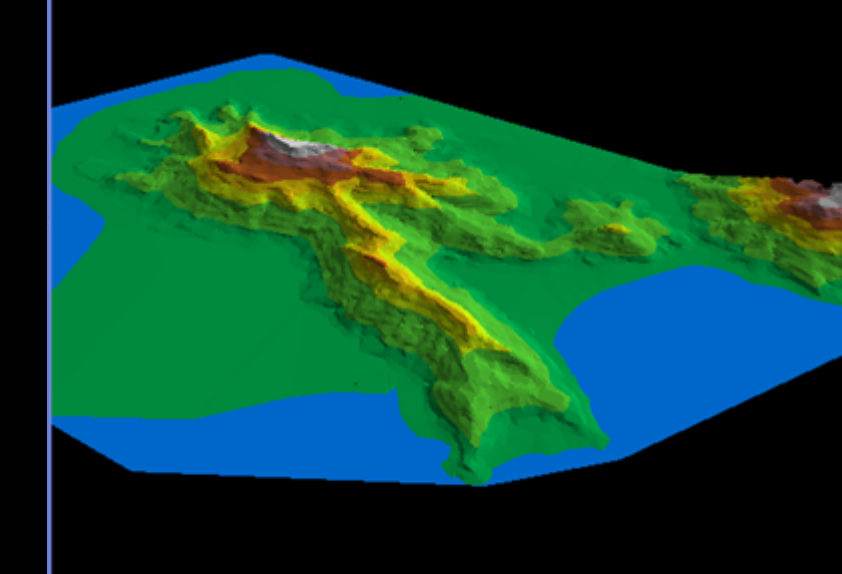

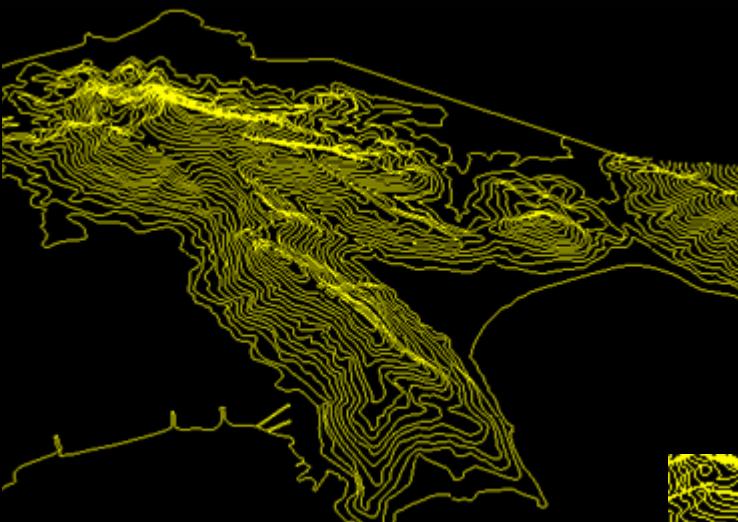

Através dos recursos modelagem digital, tornase simples compreender aspectos tridimensionais pouco evidentes em formato 2D. Como exemplo, é possível esclarecer ao público leigo o motivo da inadequação do traçado de vias de acesso de forma perpendicular às curvas de nível: se configuram assim rampas bastante inclinadas como se demonstra ao lado.

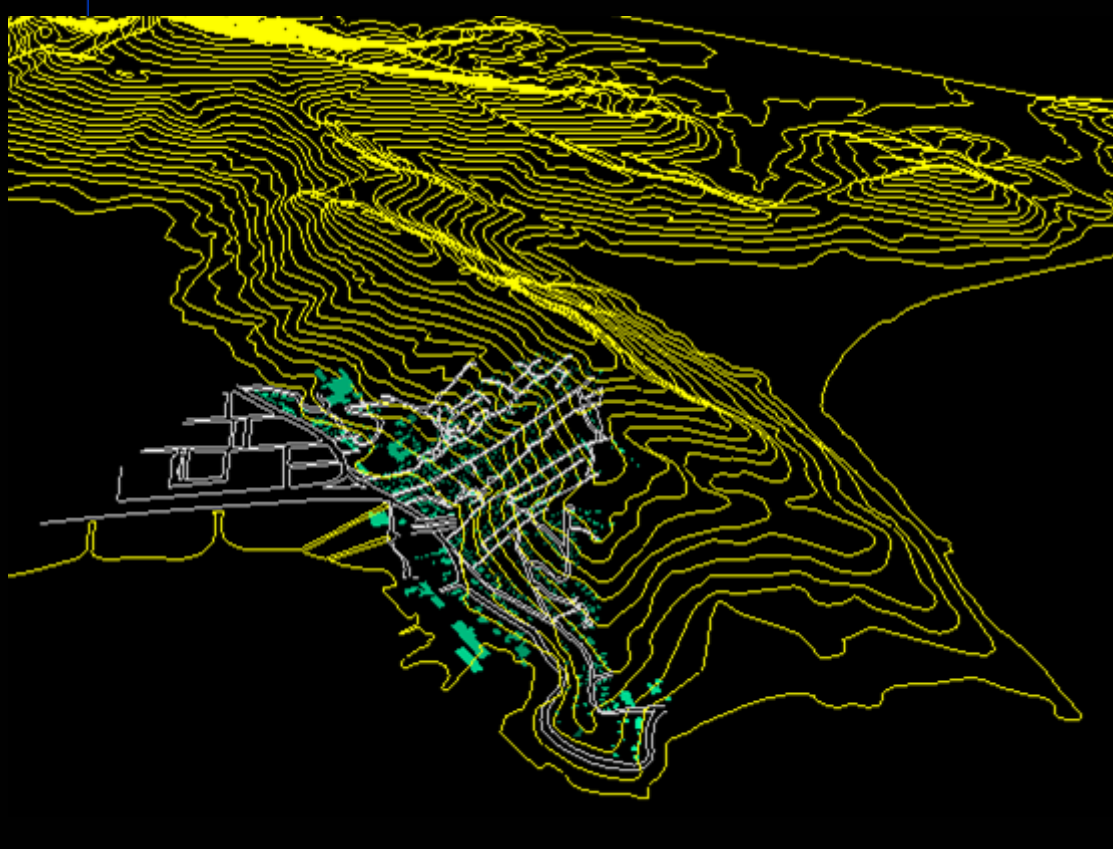

ambém pela variedade dos recursos disponíveis pela modelagem digital, tornase simples incrementar variações de *views (*visualização) para complementar informações que melhoram o entendimento e aperfeiçoam a compreensão da área estudada e, desta forma, favorecem para uma intervenção mais apropriada e fundamentada nos parâmetros tomados da realidade da área.

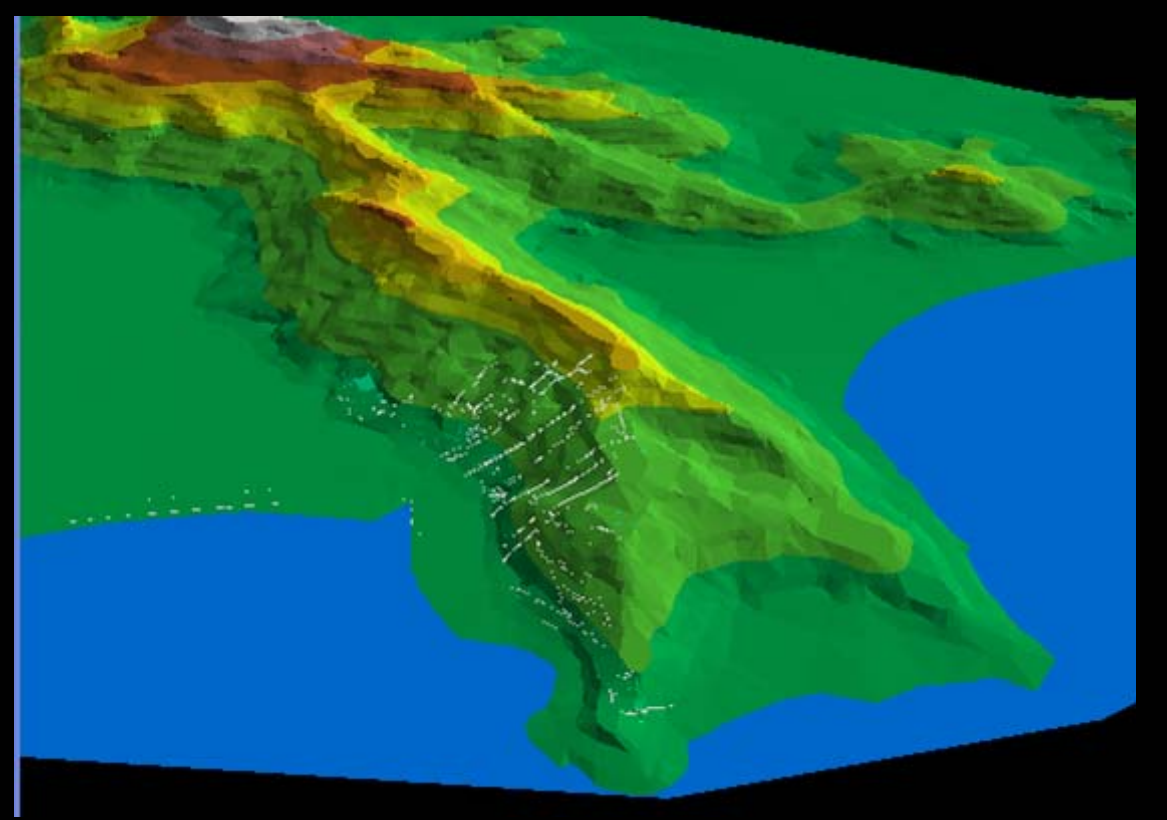

# **RECOMENDAÇÕES PARA INTERVENÇÃO NA ÁREA**

- Estudo para relocação das 149 edificações que estão localizadas em áreas impróprias, de declividade superior a 30%, reduzindo o risco de catástrofes nestas áreas específicas;
- Estudo para relocação das 98 edificações que estão localizadas no interior de APP's com vegetação nativa, oportunizando que a vegetação possa se recompor como o verificado em trechos do morro;
- - Reformulação das diretrizes do Plano Diretor para o bairro, reconsiderando os condicionantes naturais como rede de drenagem e relevo, e baseada nos parâmetros geotécnicos que recomenda o uso mais apropriado para cada área;
- - Adaptação do traçado das vias de acesso às declividades características do terreno, bem como adotar sempre pavimentação permeável;
- - Estímulo à instalação de comércio e serviços no morro visando contemplar os moradores de maneira igualitária, sem segregar as famílias que encontram-se instaladas no trecho mais elevado do bairro que naturalmente estão mais distantes das facilidades urbanas;

-Dotação de equipamentos de lazer, com a devida adaptação ao relevo, em áreas onde a construção de moradias é inadequada;

-Implantação de sistemas redutores da velocidade d´água nas redes de drenagem natural canalizadas, como forma de amenizar o impacto do escoamento e prevenindo contra futuras erosões;

-Utilizar arborização urbana como recurso para conforto ambiental <sup>e</sup> fixação do solo em declividades acentuadas.

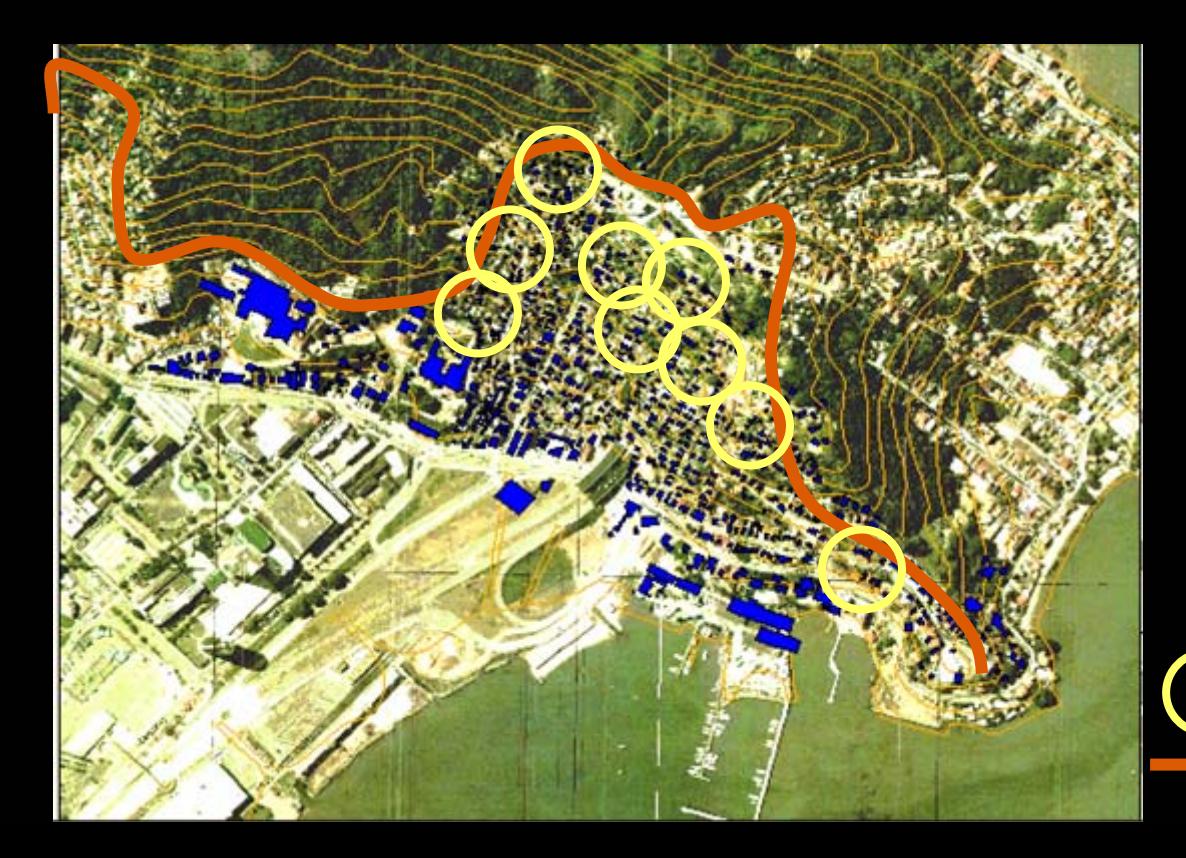

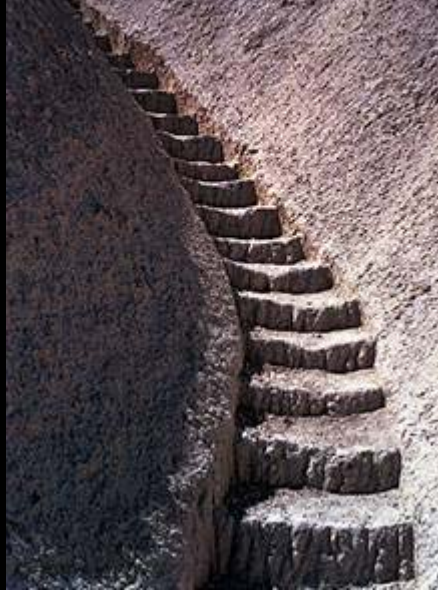

Fonte: Autor, 20

Abrangência dos novos serviços Limite para regeneração da ma

# **PRINCIPAIS CONCLUSÕES SOBRE A ANÁLISE**

- faltam dados sistematizados que permitam a avaliação conjunta dos conflitos na área estudada;
- a indisponibilidade de informações georreferenciadas se apresenta como principal entrave à elaboração de mapas temáticos com maior qualidade e precisão, dificultando uma análise mais completa sobre a área;
- a partir da organização dos dados em ambiente SIG será possível adotar medidas com maior agilidade e precisão para requalificação da área em estudo; portanto, estes recursos se revelam como importante FERRAMENTA para elaboração das propostas para área da Prainha.

Condição para um CORRETO mapeamento:

 $\bullet$  O sistema necessita ser alimentado com informações corretas e precisas!

### **REFERÊNCIAS**

AFONSO, Sonia. **Urbanização de Encostas. A ocupação do Morro**  da Cruz. Florianópolis. S.C. Trabalho Programado 2. Estudo<br>Geotécnico. Curso de Pós-Graduação em Arquitetura e Urbanismo. Área de Concentração Estruturas Ambientais Urbanas. Nível de Mestrado. São Paulo. FAUUSP. 1992.

**Imagem de Satélite LANDSAT7**. Instituto Nacional de Pesquisas Espaciais. INPE. 2000.

**Levantamento Aerofotogramétrico.** Aerofoto Cruzeiro S.A. Florianópolis. IPUF. 1979.

**Levantamento Aerofotogramétrico.** AeroConsult S.A. Florianópolis. IPUF.1998.

**Levantamento Aerofotogramétrico.**IPUF. Florianópolis, 2002.